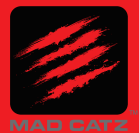

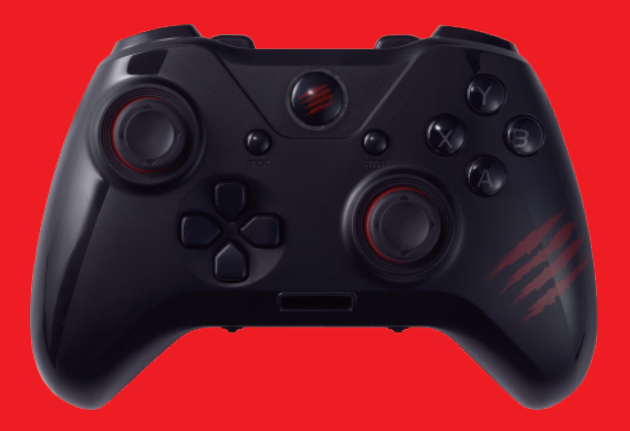

*THE AUTHENTIC*

*C A T* 7

WIRED GAME CONTROLLER / CONTROLEUR DE JEU CABLE /<br>CONTROLADOR DE JUEGOS CABLEADO / KABELGEBUNDENE GAME CONTROLLER /<br>有线游戏控制器 / 有線ゲームコントローラー

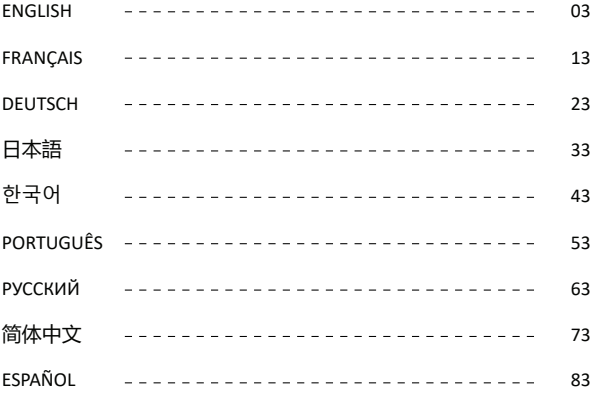

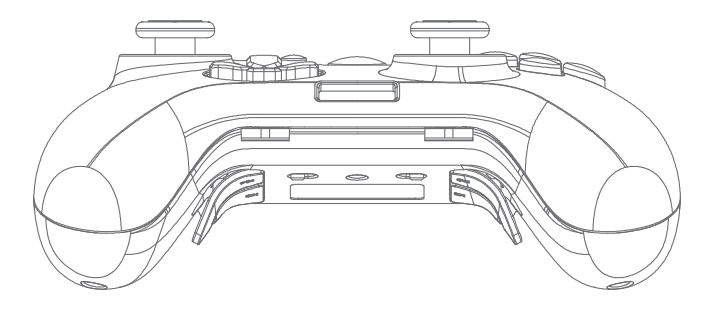

- **·** The CAT 7 Gaming Controller
- **·** Detachable Braided Cable

## **PACKAGE CONTENTS SYSTEM REQUIREMENTS**

- **·** PC with a free USB 2.0 / 3.0 port (IN 5V DC 110mA)
- **·** Windows® 10 / 8 / 8.1 / 7
- **·** Android device (It needs through a OTG adapter and device supports the OTG function) (With your own OTG adapter)

# **DEVICE LAYOUT**

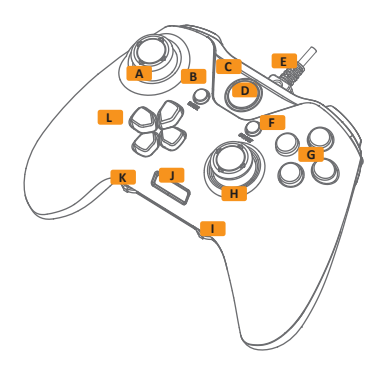

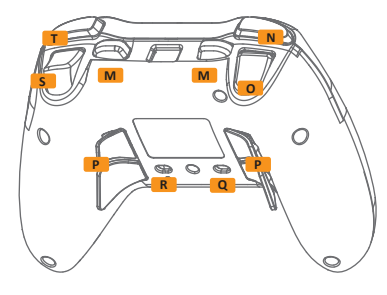

- A Left Analog Stick / L3 Button
- **B** Back Button
- C Indicator Light for Channel
- **D** Home Button
- **E** Dechable Cable Port
- **F** Start Button
- G Action Buttons: A,B, X, Y
- H Right Analog Stick / R3 Button
- I SET Button, Sensitivity Setting for Right Stick
- J OLED Display
- K PROG Button. Sensitivity Setting for Left Stick
- **L** Directional Pad
- M Multi-function Buttons: K1, K2
- N Bumper Button (LB)
- O Trigger Button (LT)
- P Multi-function Buttons: K3, K4, K5, K6
- Q Switch : X-input / Direct-input
- R Switch: Real Switch ON / OFF
- **S** Trigger Button (RT)
- T Bumper Button (RB)

# **CONNECTING TO YOUR COMPUTER**

1. CAT 7 Gaming Controller comes with a Detachable USB connection cable. Please connect the Micro USB solid to the controller before connect to the USB A connection.

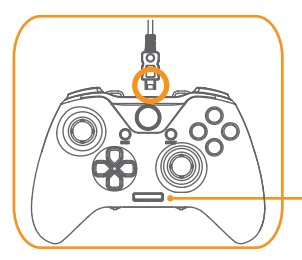

- 2. Plug your CAT 7 gaming controller into the USB port of your device.
- 3. The OLED will display " GAMEPAD", whenever CAT 7 connected successfully.

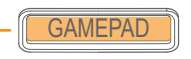

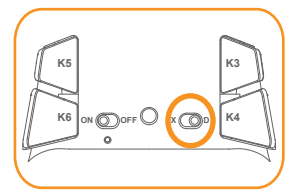

You can switch the mode between the X-input and Direct input via the switch  $at$  the back of the controller

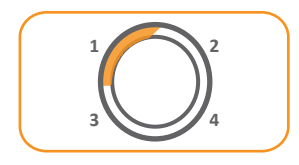

The LED indicator channel for the CAT 7 gaming controller.

### **USING THE LEGENDARY JOYPAD**

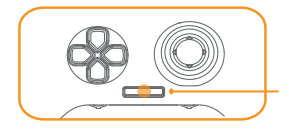

CAT 7 Gaming Controller supports full time hot plug connection.

You also can access various features through the OLED screen, such as configuring the Multifunction Triggers and extended buttons, Back lighting, and more.

#### **SELECTING THE PROFILE OF MODE**

CAT 7 gaming controller has 5 profiles which you can store your customized settings. (1) Normal (2) Profile 1 (3) Profile 2 (4) Macro 1 (5) Macro 2

2. Press the up or down button on the D-pad to choose the profile you wish to reset.

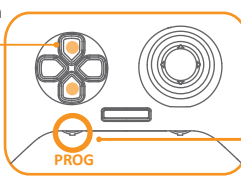

1. Press the PROG button to enter the program mode. 3. Press the PROG button again to finish the selection.

#### **THE BASIC BUTTONS FOR PROGRAMMABLE SETTING**

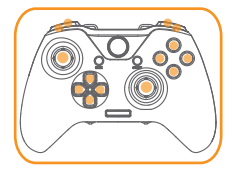

There are 14 basic buttons (A, B, X, Y, LB, RB, LT, RT, D-pad, L3, R3) can set into the 6 extended (K1, K2, K3, K4, K5, K6) buttons for the remappable or macro programmable function.

# **CONFIGURING THE REMAPPABLE BUTTONS**

The 6 extended programmable buttons (K1, K2, K3, K4, K5, K6) can set the remappable function. It can store up to 2 memory profiles on board at the same time.

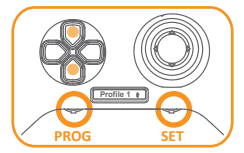

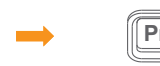

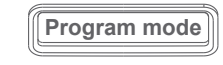

- 1. Press PROG button to enter program mode, use the up and down button on the D-PAD to select Profile 1 or Profile 2 for edit.
- 2. Press SET button to enter setting mode, the screen shows "program mode"
- 3. While press and hold the extended button, you can configure:

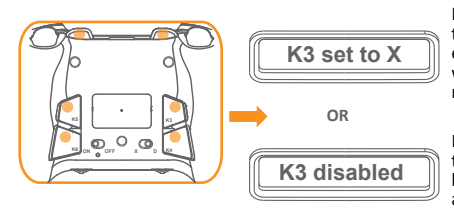

Press any of the basic buttons to assign its function to the extended buttons, then set up will be completed after you release the buttons.

Press the SET button to disable the setting of this extended buttons; the display shows and back to "Program mode".

4. Press the SET button to end configuration and back to the normal "GAMEPAD" state.

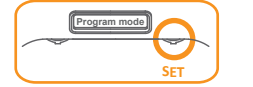

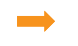

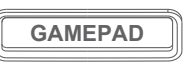

# **CONFIGURING THE MACRO BUTTONS**

The 6 extended programmable buttons (K1, K2, K3, K4, K5, K6) can set for Multi functions. Each defined buttons can set Max. 14 different actions; the complex number keys count by one action. It can store 2 of memory groups on board and the each group can save 6 marco settings.

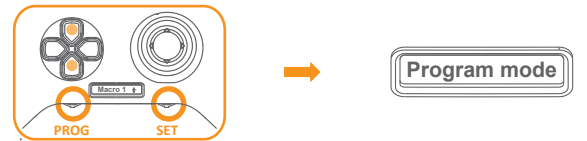

- 1. Press PROG button to enter program mode, use the up and down button on the D-PAD to select Macro 1 or Macro 2 for edit.
- 2. Press SET button to enter setting mode, the screen shows "program mode"
- 3. While press and hold the extended button, you can configure:

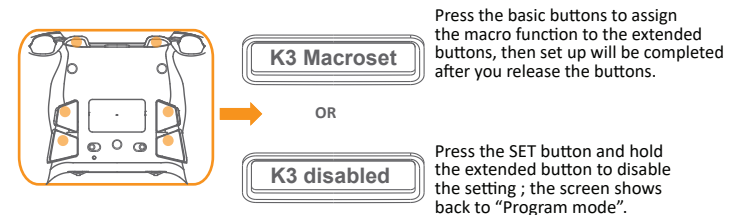

4. Press the SET button to end configuration and back to the normal "GAMEPAD" state.

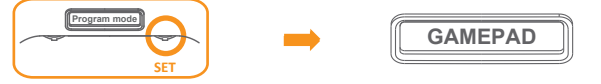

## **CUSTOMISING THE ANALOG TRIGGER SENSITIVITY**

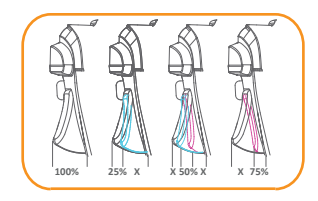

There are 4 trigger levels can select. The initial setting is 100 (lowest sensitivity 75, 50 or 25 (fully trigger rangeactive, maximum sensitivity)

- 1. Press PROG button to enter program mode, use the up or down button on the D-pad to select Profile 1 or Profile 2.
- 2. Press SET button to enter setting mode, the display shows "program mode"
- 3. While press and hold the trigger LT (or RT), you can enter the setting menu

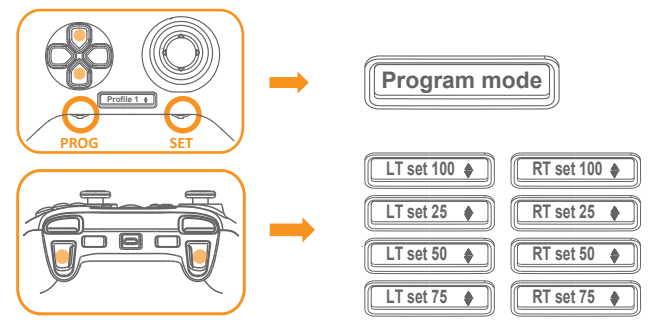

- 4. Press the up or down button on the D-pad to select sensitivity.
- 5. Press the trigger LT (or RT) button again to exit customization mode. Press the "SET" again to exit the program mode.

# **CUSTOMISING THE ANALOG STICK SENSITIVITY**

1. When the display shows "GAMEPAD", turn the potentiometer dial to the left or right to adjust the analog stick sensitivity.

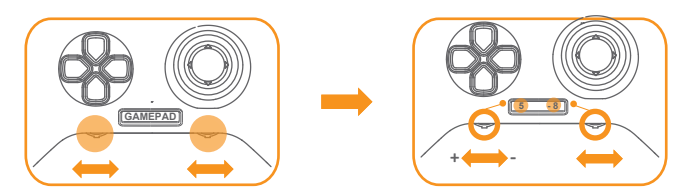

2. The display appears the current sensitivity setting of both left and right analog sticks. Turn to the left or right to increase/decrease sensitivity  $(-10 \text{ minimum sensitivity } / +10$ maximum sensitivity).

## **ACTIVATING / DEACTIVATING LED ILLUMINATION**

The backlight designs on the 4 action buttons A, B, X, Y.

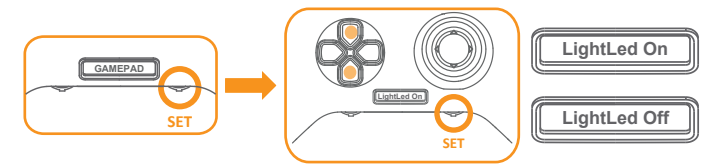

- 1. Press "SET" in "GAMEPAD" mode, the display shows "LightLed On" or "LightLed Off", use the up or down button on the D-pad to choose the On or Off.
- 2. Confirm the change by pressing the "SET" again.

# **REAR BUTTON (K3-K6) ON/OFF**

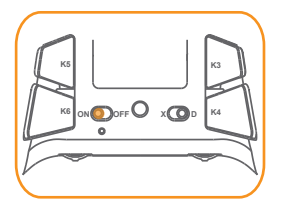

Switch ON / OFF function to enable / disable 4 rear buttons.

### **RESETTING TO DEFAULT**

Warning: Reset deletes all your settings and returns to default status.

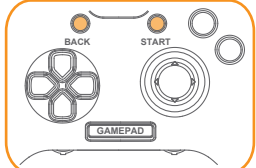

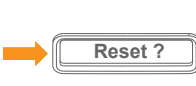

Press and hold "START" and "BACK" buttons for 5 seconds. until you seethe screen displays "Reset ?"

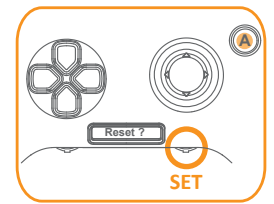

Press the "A" button to reset or "SET" to cancel.

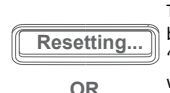

To confirm, press the "A" button. The display shows "Resetting ..." and all settings will then be deleted.

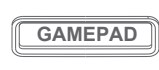

To cancel, press "SET" button. The display shows "GAMEPAD" and returns to normal state.

# **SAFETY AND MAINTENANCE**

In order to achieve maximum safety while using your device, we suggest you adopt the following guideline.

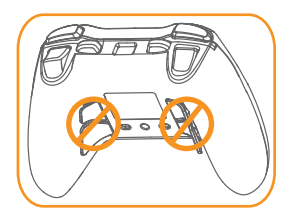

Warning : DO NOT pull out the K3  $\sim$  K6 buttons, or flip them to the opposite direction.

- 1. If you have trouble operating the device properly, try to unplug the device and reset again. Do not attempt to fix the device yourself at anytime.
- 2. Do not take apart the device and do not attempt to service it yourself or operate it under abnormal current loads.
- 3. Keep your device away from liquid, humidity or moisture. Operate your device only within the specified temperature range.

This device complies with part 15 of the FCC Rules. Operation is subject to the following two conditions:(1) This device may not cause harmful interference, and (2) this device must accept any interference received, including interference that may cause undesired operation.

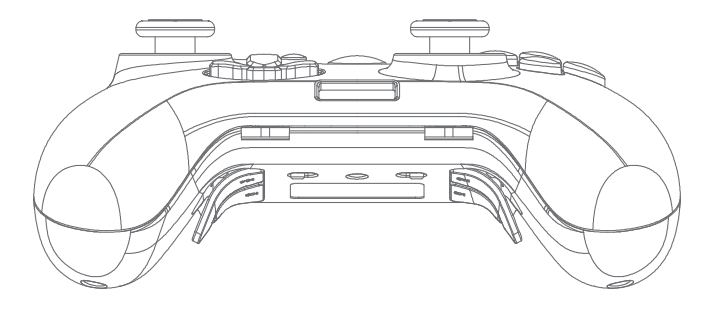

## **CONTENU DE L'EMBALLAGE CONFIGURATION REQUISE**

- **·** Contrôleur de jeu CAT 7
- **·** Câble tressé amovible

- **·** PC avec un port USB 2.0 / 3.0 libre (IN 5V CC 110mA)
- **·** Windows® 10 / 8 / 8.1 / 7
- **·** Disposi�f Android (Nécessite un adaptateur OTG et le dispositif prend en charge la fonction OTG) (avec votre propre adaptateur OTG)

#### **DEVICE LAYOUT**

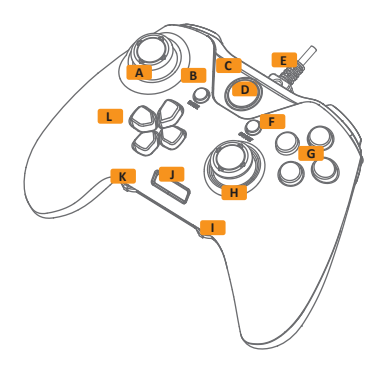

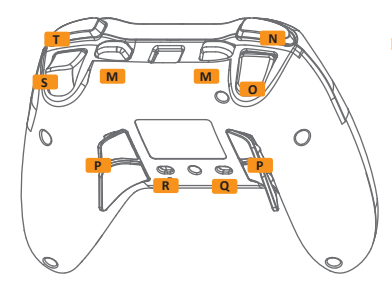

- A Joystick analogique gauche / bouton L3
- **B** Bouton retour
- **C** Voyant lumineux pour le canal
- **D** Bouton d'accueil
- **E** Port de câble détachable
- **F** Bouton de démarrage
- **G** Boutons d'action : A, B, X, Y
- **H** Joystick analogique droit / bouton R3
- **I** Bouton SET (Régler), réglage de la sensibilité du joystick droit
- **J** Écran OLED
- **K** Bouton PROG, réglage de la sensibilité du joystick gauche
- **L** Touche directionnelle
- **M** Boutons multifonctions : K1, K2
- **N** Bouton tampon (LB)
- **O** Bouton de déclenchement (LT)
- **P** Boutons multifonctions : K3, K4, K5, K6
- **Q** Commutateur : entrée X / entrée directe
- Commutateur : commutateur réel **R** MARCHE / ARRÊT
- **S** Bouton de déclenchement (RT)
- **T** Bouton tampon (RB)

# **CONNEXION À VOTRE ORDINATEUR**

1. Le contrôleur de jeu CAT 7 est livré avec un câble de connexion USB amovible. Veuillez connecter le Micro USB solide au contrôleur avant d'effectuer la connexion USB A.

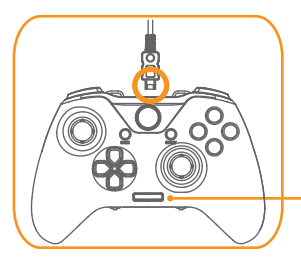

- 2. Branchez votre contrôleur de jeu CAT 7 au port USB de votre dispositif.
- 3. L'OLED affiche « GAMEPAD » chaque fois que CAT 7 se connecte avec succès.

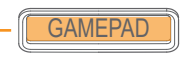

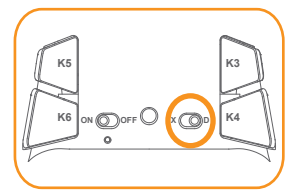

Vous pouvez basculer entre le mode d'entrée X et d'entrée directe grâce au  $commutateur situé à l'arrière du contrôleur.$ 

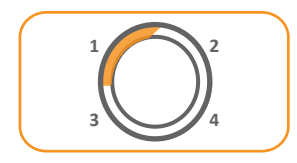

Canal indicateur LED du contrôleur de jeu CAT 7.

# **UTILISATION DU JOYPAD LÉGENDAIRE**

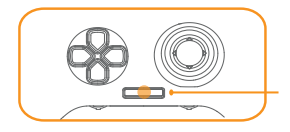

Le contrôleur de jeu CAT 7 prend en charge la connexion Hot Plug continue. Vous pouvez également accéder à multiples fonctionnalités avec l'écran OLED, comme la configuration des déclencheurs multifonctions et des boutons étendus, du rétroéclairage, et bien d'autres fonctions

# **SÉLECTION DU PROFIL DE MODE**

Le contrôleur de jeu CAT 7 dispose de 5 profils que vous pouvez u�liser pour stocker vos paramètres personnalisés.

- (1) Normal (2) Profil 1 (3) Profil 2 (4) Macro 1 (5) Macro 2
- 2. Appuyez sur le bouton haut ou bas du D-pad pour choisir le profil que vous voulez réini�aliser.

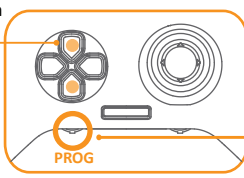

- 1. Appuyez sur le bouton PROG pour accéder au mode programme.
- 3. Appuyez à nouveau sur le bouton PROG pour terminer la sélection.

# **BOUTONS DE BASE DU RÉGLAGE PROGRAMMABLE**

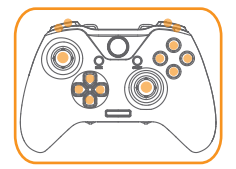

Il existe 14 boutons de base (A, B, X, Y, LB, RB, LT, RT, D-pad, L3, R3) pouvant être programmés dans les 6 boutons étendus (K1, K2, K3, K4, K5, K6) pour une fonction remappable ou macro programmable.

## **CONFIGURATION DES BOUTONS REMAPPABLES**

Les 6 boutons programmables d'extension (K1, K2, K3, K4, K5, K6) peuvent définir la fonction remappable. Elle permet de stocker jusqu'à 2 profils de mémoire à bord en même temps.

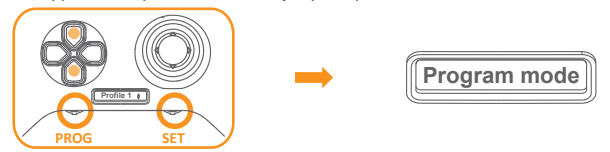

- 1. Appuyez sur le bouton PROG pour entrer en mode de programme. Utilisez les boutons haut et bas du D-PAD pour sélec�onner le Profil 1 ou le Profil 2 à modifier.
- 2. Appuyez sur le bouton SET pour entrer dans le mode de réglage. L'écran affiche «Mode programme»
- 3. En appuyant sur le bouton étendu et en le gardant appuyé, vous pouvez configurer

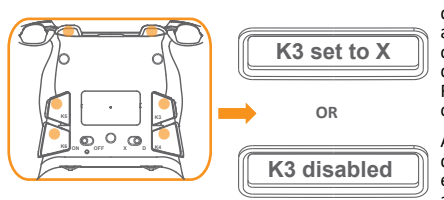

Appuyez sur n'importe quel bouton de base pour attribuer sa fonction aux boutons étendus, et la configuration se termine une fois que vous relâchez les boutons. Répétez l'étape jusqu'à ce que la configuration soit terminée.

Appuyez sur le bouton SET pour désac�ver le réglage de ces boutons étendus ; l'écran affiche et retourne au « Mode programme ».

4. Appuyez sur le bouton SET pour terminer la configuration et revenir à l'état normal « GAMEPAD ».

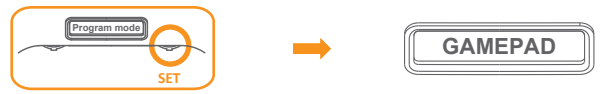

# **CONFIGURATION DES BOUTONS MACRO**

Les 6 boutons étendus programmables (K1, K2, K3, K4, K5, K6) peuvent programmer des fonctions multiples. Chaque bouton défini peut programmer un maximum de 14 actions différentes : le nombre de touches de nombres complexes compte pour une action. Il peut stocker 2 groupes de mémoire à bord et chaque groupe peut enregistrer 6 paramètres de macro.

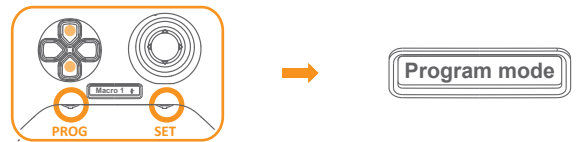

- 1. Appuyez sur le bouton PROG pour entrer en mode programme, utilisez les boutons haut et bas du D-PAD pour sélec�onner le Macro 1 ou le Macro 2 à modifier.
- 2. Appuyez sur le bouton SET pour entrer dans le mode de réglage. L'écran affiche «Mode programme»
- 3. En appuyant sur le bouton étendu et en le gardant appuyé, vous pouvez configurer

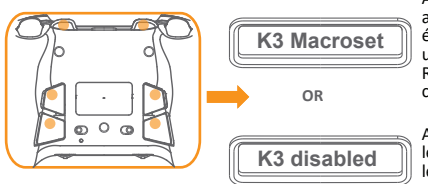

Appuyez sur les boutons de base pour attribuer la fonction macro aux boutons étendus, puis la configuration se termine une fois que vous relâchez les boutons. Répétez les étapes jusqu'à ce que la configuration soit terminée.

Appuyez sur le bouton SET et maintenez le bouton étendu appuyé pour désactiver le réglage ; l'écran retourne au « Mode programme ».

4. Appuyez sur le bouton SET pour terminer la configuration et revenir à l'état normal «GAMEPAD».

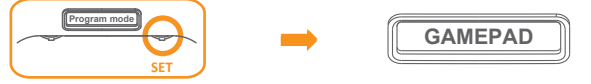

# **PERSONNALISATION DE LA SENSIBILITÉ DU DÉCLENCHEUR ANALOGIQUE**

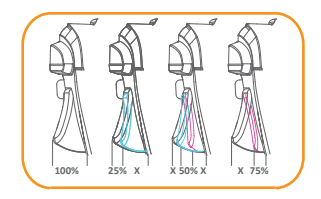

Il existe 4 types de niveaux de déclenchement que vous pouvez choisir. Le réglage de base est de 100 (plus basse sensibilité 75, 50 ou 25 (plage du déclencheur totalement actif, sensibilité maximale)

- 1. Appuyez sur le bouton PROG pour entrer en mode programme, utilisez les boutons haut et bas du D-PAD pour sélec�onner le Profil 1 ou le Profil 2 à modifier.
- 2. Appuyez sur le bouton SET pour entrer dans le mode de réglage, l'écran affiche « Mode programme »
- 3. Tout en maintenant le déclencheur LT (ou RT) appuyé, vous pouvez accéder au menu de réglage.

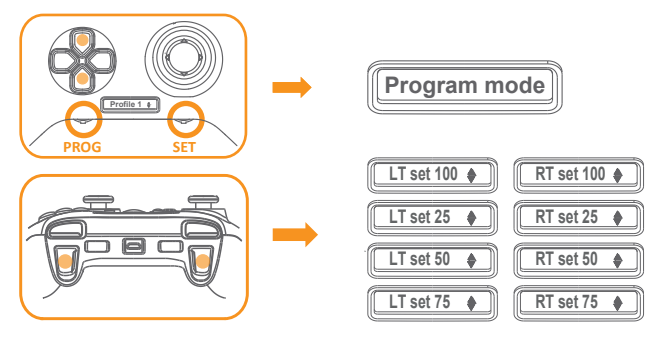

- 4. Appuyez sur le bouton haut ou bas du D-pad pour sélectionner le niveau de sensibilité.
- 5. Appuyez à nouveau sur le bouton de déclencheur LT (ou RT) pour quitter le mode de personnalisation. Appuyez à nouveau sur « SET » pour quitter le mode de programmation.

# **PERSONNALISATION DE LA SENSIBILITÉ DU JOYSTICK ANALOGIQUE**

1. Lorsque l'écran affiche « GAMEPAD », tournez la molette du potentiomètre vers la gauche ou la droite pour ajuster la sensibilité du joys�ck analogique. Il prend instantanément en charge les réglages en ligne pour tous les jeux auxquels vous souhaitez jouer.

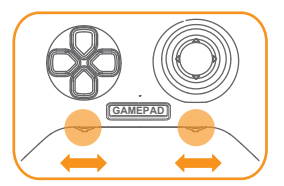

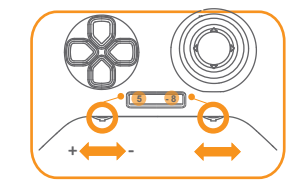

2. L'écran affiche le niveau du réglage de sensibilité actuel des joysticks analogiques gauche et droit. Tournez vers la gauche ou la droite pour augmenter / diminuer le niveau de sensibilité (-10 pour la sensibilité minimale / +10 pour la sensibilité maximale). Le mode de personnalisation se met à jour automatiquement après 2 secondes.

## **ACTIVATION/ DÉSACTIVATION DE L'ÉCLAIRAGE LED**

La conception du rétroéclairage sur les 4 boutons d'action A, B, X, Y et les joysticks analogiques.

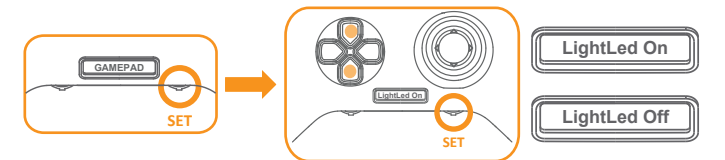

- 1. Appuyez sur « SET » en mode « GAMEPAD ». L'écran affiche « Éclairage Led ac�vé » (Light Led On) ou « Éclairage Led désac�vé » (Light Led Off). U�lisez le bouton haut ou bas du D-pad pour choisir l'activation ou la désactivation.
- 2. Confirmez la modification en appuyant à nouveau sur « SET ».

# **BOUTON ARRIÈRE (K3-K6) ON / OFF**

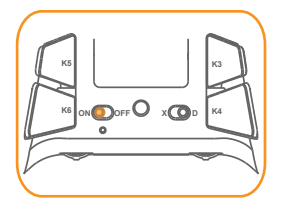

U�lisez les 4 boutons arrières situés sur le côté inférieur pour activer et désactiver les fonctions des 4 boutons.

# **RÉINITIALISATION VERS LES RÉGLAGES PAR DÉFAUT**

Avertissement : la réinitialisation supprimera tous vos réglages et retournera à l'état initial par défaut.

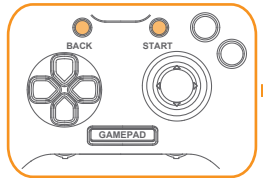

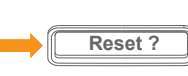

Appuyez sur les boutons « START » et « BACK » et gardez-les appuyés pendant 5 secondes, jusqu'à ce que s'affiche «Réinitialisation ?» à l'écran

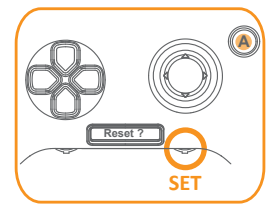

Appuyez sur le bouton « A » pour réini�aliser ou sur « SET » pour annuler.

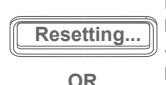

Pour confirmer, appuyez sur le bouton «A». L'écran affichera «Réinitialisation en cours...» et tous les réglages seront alors supprimés.

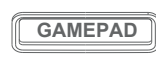

Pour annuler, appuyez sur le bouton « SET ». L'écran affiche « GAMEPAD » pour revenir à l'état normal.

# **SÉCURITÉ ET ENTRETIEN**

Pour réussir à obtenir une sécurité maximale durant l'utilisation de votre dispositif, nous vous suggérons d'adopter les consignes suivantes

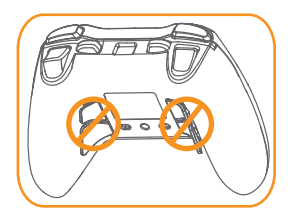

Avertissement : NE �rez PAS sur les boutons K3 à K6 et ne les tournez PAS dans le sens inverse.

- 1. Si vous rencontrez des problèmes pour faire correctement fonctionner le dispositif et que le dépannage ne fonctionne pas, essayez de débrancher le dispositif et de le réini�aliser. Ou contactez le MAD CATZ pour obtenir un support technique. N'essayez à aucun moment de réparer ou de réparer le disposi�f vous-même.
- 2. NE démontez PAS le disposi�f et n'essayez pas de le réparer vous-même ou de le faire fonctionner avec des charges de courant anormales.
- 3. Gardez le dispositif à l'écart des liquides, ou de l'humidité. Utilisez votre dispositif uniquement dans la plage de température spécifiée.

Ce dispositif est conforme à la partie 15 de la réglementation FCC. Son utilisation est soumise aux deux conditions suivantes : (1) ce dispositif ne doit causer aucune interférence nuisible et (2) ce dispositif doit accepter toute interférence reçue, incluant les interférences pouvant provoquer un fonctionnement indésirable.

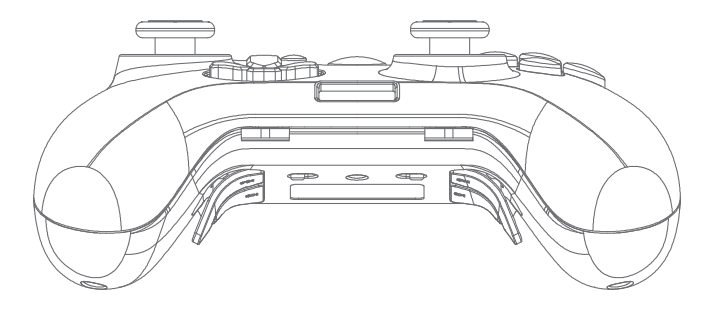

- **·** Gaming-Controller CAT 7
- **·** Abnehmbares geflochtenes Kabel

#### **LIEFERUMFANG SYSTEMANFORDERUNGEN**

- **·** PC mit einem freien USB-2.0-/-3.0-Anschluss (Eingang: 5 V Gleichspannung, 110 mA)
- **·** Windows® 10 / 8 / 8.1 / 7
- **·** Android-Gerät (Erfordert einen OTG-Adapter und das Gerät muss die OTG-Funktion unterstützen) (Mit Ihrem eigenen OTG-Adapter)

#### **DEVICE LAYOUT**

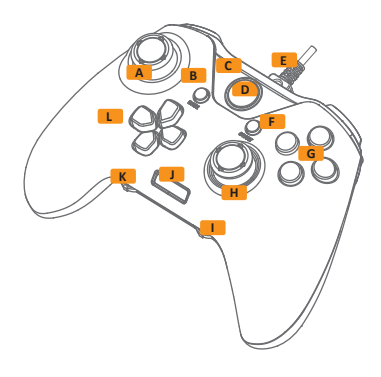

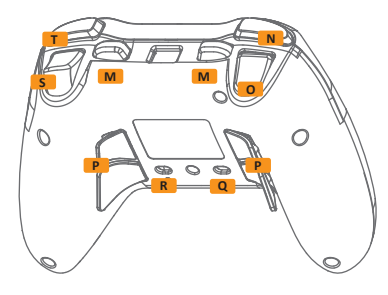

- A Linker Analogstick / L3-Taste
- **B** Zurück-Taste
- **C** Anzeigeleuchte für Kanal
- **D** Startseite-Taste
- **E** Abnehmbarer Kabelanschluss
- **F** Start-Taste
- **G** Aktionstasten: A, B, X, Y
- **H** Rechter Analogstick / R3-Taste
- **I** Einstelltaste, Empfindlichkeitseinstellung für rechten Stick
- **J** OLED-Display
- **K** Programmtaste, Empfindlichkeitseinstellung für linken Stick
- **L** Richtungspad
- **M** Multifunktionstasten: K1, K2
- **N** Bumper-Taste (LB)
- **O** Auslöser-Taste (LT)
- **P** Multifunktionstasten: K3, K4, K5, K6
- **Q** Schalter: X-Eingabe / Direkteingabe
- **R** Schalter: Realer Schalter ein/aus
- **S** Auslöser-Taste (RT)
- **T** Bumper-Taste (RB)

### **MIT IHREM COMPUTER VERBINDEN**

1. Der Gaming-Controller CAT 7 kommt mit einem abnehmbaren USB-Anschlusskabel. Bitte verbinden Sie das Micro-USB-Kabel mit dem Controller, bevor Sie es an einen USB-A-Anschluss anschließen.

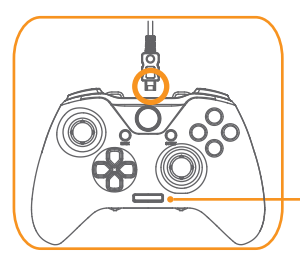

- 2. Verbinden Sie Ihren Gaming-Controller CAT 7 mit dem USB-Anschluss Ihres Gerätes.
- 3. Das OLED zeigt "GAMEPAD", sobald Ihr CAT 7 erfolgreich verbunden wurde.

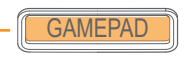

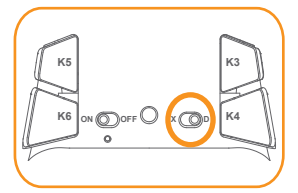

Über den Schalter an der Rückseite des Controllers können Sie zwischen den Modi X-Eingabe und  $Direkteingabe umschalten.$ 

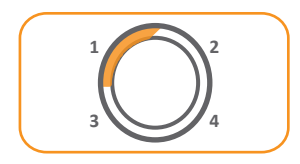

LED-Anzeigekanal für Gaming-Controller CAT 7.

# **LEGENDÄRES JOYPAD VERWENDEN**

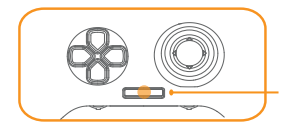

Der Gaming-Controller CAT 7 unterstützt Vollzeit-Hot-Plug-Verbindung. Sie können auch über den OLED-Bildschirm auf verschiedene Funktionen zugreifen, wie Konfiguration der multifunktionalen Auslöser und erweiterten Tasten, Hintergrundbeleuchtung usw.

# **PROFIL WÄHLEN**

Der Gaming-Controller CAT 7 hat 5 Profile, die Sie zum Speichern Ihrer angepassten Einstellungen nutzen können.

- (1) Normal (2) Profil 1 (3) Profil 2 (4) Makro 1 (5) Makro 2
- 2. Drücken Sie zur Auswahl des Profils, das Sie zurücksetzen möchten, die Aufwärts- oder Abwärtstaste am D-Pad.

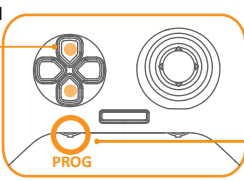

1. Drücken Sie zum Aufrufen des Programmmodus die Programmtaste. 3. Drücken Sie zum Fertigstellen der Auswahl erneut die Programmtaste.

# **BASISTASTEN FÜR PROGRAMMIERBARE EINSTELLUNG**

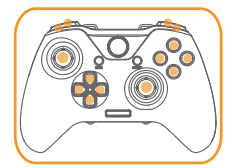

Es gibt 14 Basistasten (A, B, X, Y, LB, RB, LT, RT, D-Pad, L3, R3), die zum erneuten Zuweisen und zur Makroprogrammierung auf 6 erweiterte Tasten (K1, K2, K3, K4, K5, K6) eingestellt werden können.

## **NEU ZUWEISBARE TASTEN KONFIGURIEREN**

Die 6 erweiterten programmierbaren Tasten (K1, K2, K3, K4, K5, K6) können auf die zuweisbaren Funktionen eingestellt werden. Es können gleichzeitig bis zu 2 Speicherprofile auf der Platine gespeichert werden.

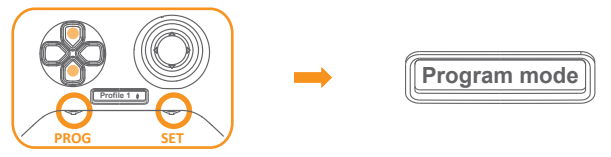

- 1. Drücken Sie zum Aufrufen des Programmmodus die Programmtaste, wählen Sie mit der Aufwärts- oder Abwärtstaste am D-Pad Profil 1 oder Profil 2 zur Bearbeitung.
- 2. Drücken Sie zum Aufrufen des Einstellmodus die "EINSTELLEN"-Taste, der Bildschirm zeigt "Programmmodus".
- 3. Während Sie die erweiterte Taste gedrückt halten, können Sie die Konfiguration vornehmen.

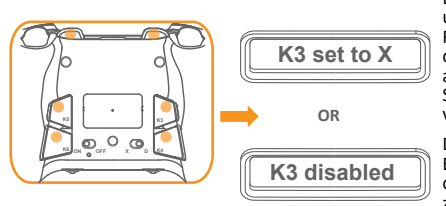

Drücken Sie eine der Basistasten, um den erweiterten Tasten ihre Funktion zuzuweisen. Nach Loslassen der Tasten ist die Einrichtung abgeschlossen. Wiederholen Sie die Schri�e, bis alle Einstellungen vorgenommen wurden.

Drücken Sie zum Deaktivieren der Einstellung dieser erweiterten Tasten die EINSTELLEN-Taste. Das Display zeigt wieder den "Programmmodus".

4. Drücken Sie zum Beenden der Konfiguration und zum Zurückkehren in den normalen "GAMEPAD"-Zustand die EINSTELLEN-Taste.

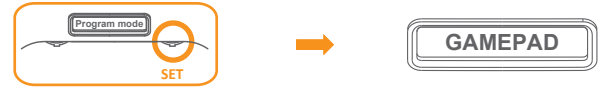

## **MAKROTASTEN KONFIGURIEREN**

Die 6 erweiterten programmierbaren Tasten (K1, K2, K3, K4, K5, K6) können auf mehrere Funktionen eingestellt werden. Jede definierte Taste kann auf max. 14 verschiedene Aktionen festgelegt werden: Komplexe Anzahl Tastenanschläge je eine Aktion. Es können 2 Speichergruppen auf der Platine gespeichert werden und jede Gruppe kann 6 Makroeinstellungen speichern.

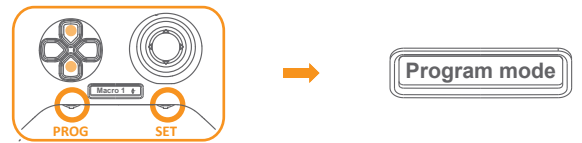

1. Drücken Sie zum Aufrufen des Programmmodus die Programmtaste, wählen Sie mit der Aufwärts- oder Abwärtstaste am D-Pad Makro 1 oder Makro 2 zur Bearbeitung.

2. Drücken Sie zum Aufrufen des Einstellmodus die "EINSTELLEN"-Taste, der Bildschirm zeigt "Programmmodus".

3. Während Sie die erweiterte Taste gedrückt halten, können Sie die Konfiguration vornehmen.

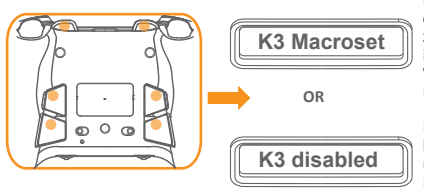

Drücken Sie die Basistasten, um den erweiterten Tasten Makrofunktionen zuzuweisen. Nach Loslassen der Tasten ist die Einrichtung abgeschlossen. Wiederholen Sie die Schri�e, bis alle Einstellungen vorgenommen wurden.

Drücken Sie die EINSTELLEN-Taste und halten Sie die erweiterte Taste gedrückt, um die Einstellung zu deaktivieren. Der Bildschirm kehrt zum "Programmmodus" zurück.

4. Drücken Sie zum Beenden der Konfigura�on und zum Zurückkehren in den normalen "GAMEPAD"-Zustand die EINSTELLEN-Taste.

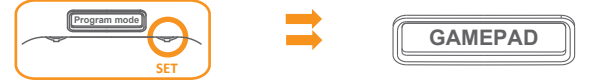

# **EMPFINDLICHKEIT DES ANALOGEN AUSLÖSERS ANPASSEN**

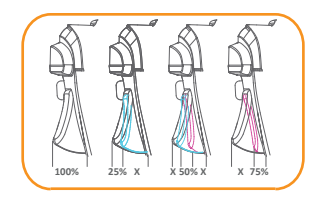

Es gibt 4 Auslösestufen. Die Anfangseinstellung ist 100 (geringste Empfindlichkeit). Zudem stehen 75, 50 und 25 (vollständiger Auslösebereich ak�v, maximale Empfindlichkeit) zur Auswahl.

- 1. Drücken Sie zum Aufrufen des Programmmodus die Programmtaste, wählen Sie mit der Aufwärts- oder Abwärtstaste am D-Pad Profil 1 oder Profil 2.
- 2. Drücken Sie zum Aufrufen des Einstellmodus die "EINSTELLEN"-Taste, das Display zeigt "Programmmodus".
- 3. Sie können das Einstellmenü aufrufen, während Sie den Auslöser LT (oder RT) gedrückt halten.

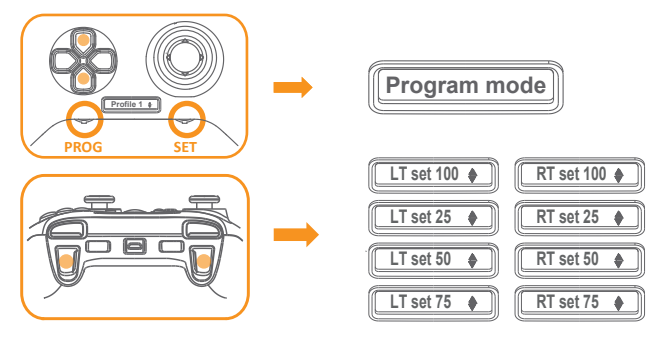

- 4. Wählen Sie die Empfindlichkeit mit der Aufwärts- oder Abwärtstaste am D-Pad.
- 5. Drücken Sie zum Beenden des Anpassungsmodus erneut die Taste Auslöser-LR (oder RT). Drücken Sie zum Beenden des Programmmodus erneut die "EINSTELLEN"-Taste.

# **EMPFINDLICHKEIT DES ANALOG-STICKS ANPASSEN**

1. Wenn das Display "GAMEPAD" anzeigt, drehen Sie den Potentiometer-Regler zur Anpassung der Empfindlichkeit des Analog-S�cks nach links oder rechts. Sie können die Anpassung jederzeit auch während des Spielens vornehmen.

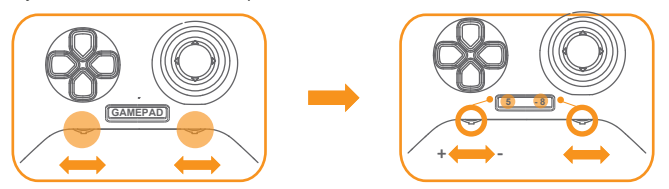

2. Das Display zeigt die aktuelle Empfindlichkeitseinstellung des linken und rechten Analog-S�cks. Drehen Sie den Regler zum Erhöhen / Verringern der Empfindlichkeit nach links oder rechts (-10 ist die minimale Empfindlichkeit / +10 ist die maximale Empfindlichkeit). Der Anpassungsmodus endet automatisch nach 2 Sekunden.

#### **LED-BELEUCHTUNG AKTIVIEREN/DEAKTIVIEREN**

Die 4 Aktionstasten A, B, X und Y und die Analog-Sticks verfügen über eine Hintergrundbeleuchtung.

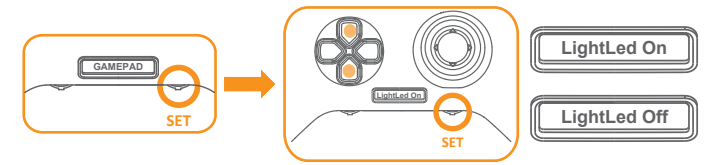

- 1. Drücken Sie die "EINSTELLEN"-Taste im "GAMEPAD"-Modus und das Display zeigt "Licht-LED ein" oder Licht-LED aus". Wählen Sie mit der Aufwärts- oder Abwärtstaste am D-Pad wie gewünscht "Ein" oder "Aus".
- 2. Bestätigen Sie die Änderung durch erneutes Drücken der "EINSTELLEN"-Taste.

# **RÜCKTASTE (K3 BIS K6) EIN/AUS**

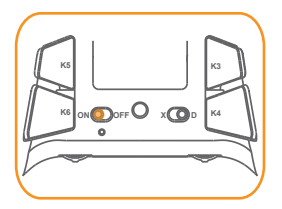

Betätigen Sie die 4 Rücktasten an der Unterseite. um die 4 Tasten ein- und auszuschalten.

# **AUF STANDARDEINSTELLUNGEN ZURÜCKSETZEN**

Warnung: Durch Rücksetzung werden all Ihre Einstellungen gelöscht und der Standardzustand wird wiederhergestellt.

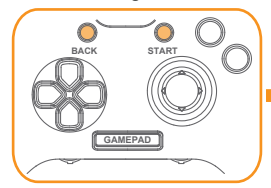

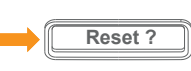

Halten Sie "START"- und "ZURÜCK"-Taste 5 Sekunden gedrückt, bis der Bildschirm "Rücksetzen?" anzeigt.

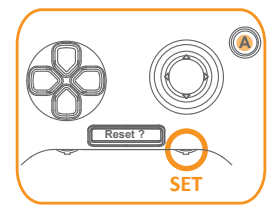

Drücken Sie zum Rücksetzen die "A"-Taste und zum Abbrechen die "EINSTELLEN"-Taste.

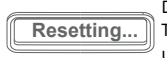

Drücken Sie zum Bestätigen die "A"-Taste. Das Display zeigt "Rücksetzung..." und alle Einstellungen werden gelöscht.

**OR**

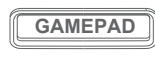

Drücken Sie zum Abbrechen die "EINSTELLEN"-Taste. Das Display zeigt an, dass das Gamepad auf den normalen Zustand zurückgesetzt wurde.

# **SICHERHEIT UND WARTUNG**

Zur Erzielung maximaler Sicherheit bei verwendung Ihres Gerätes sollten Sie folgende Richtlinien beachten.

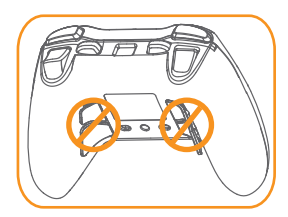

Warnung: Ziehen Sie die Tasten K3 bis K6 NICHT heraus, drehen Sie sie nicht in die umgekehrte Richtung.

- 1. Falls das Gerät nicht richtig funktioniert und die Anweisungen zur Fehlerbehebung keine Abhilfe schaffen, versuchen Sie, das Gerät zu trennen und wieder anzuschließen. Alternativ können Sie sich an den Kundendienst von MAD CATZ wenden. Versuchen Sie niemals, das Gerät eigenhändig zu warten oder zu reparieren.
- 2. Nehmen Sie das Gerät NICHT auseinander und versuchen Sie nicht, es eigenhändig zu warten oder unter ungewöhnlichen Stromlasten in Betrieb zu nehmen.
- 3. Halten Sie Ihr Gerät von Flüssigkeiten, Feuch�gkeit und Nässe fern. Nehmen Sie Ihr Gerät nur innerhalb des angegebenen Temperaturbereichs in Betrieb.

Dieses Gerät erfüllt Teil 15 der FCC-Regularien. Der Betrieb unterliegt den folgenden beiden Voraussetzungen: (1) Dieses Gerät darf keine Funkstörungen verursachen, und (2) dieses Gerät muss jegliche empfangenen Funkstörungen hinnehmen, einschließlich Störungen, die zu unbeabsichtigtem Betrieb führen können.

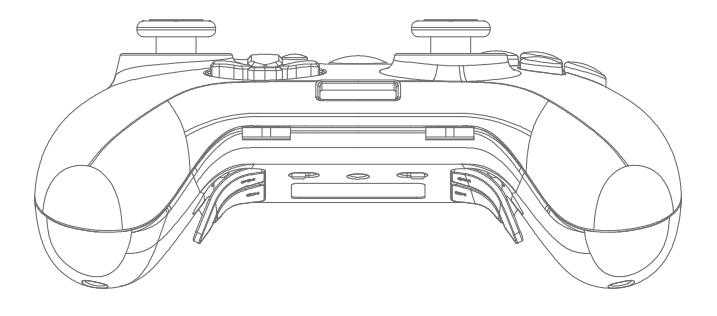

# パッケージ内容

□ C.A.T.7ゲーミングパッド □ 着脱可能編み込みケーブル

# システム要件

- □ USB2.0/3.0ポートを搭載のPC (5V DC 110mA)
- □ Windows 10/8/8.1/7
- □ アンドロイド端末 (OTG対応機種でOTGアダプタが 必要な場合があります)

# 機器レイアウト

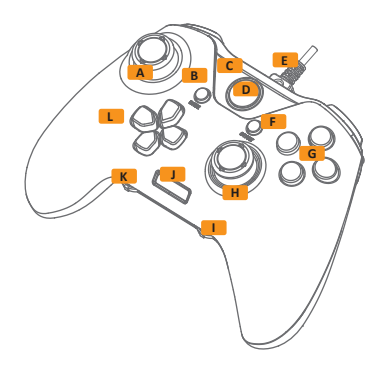

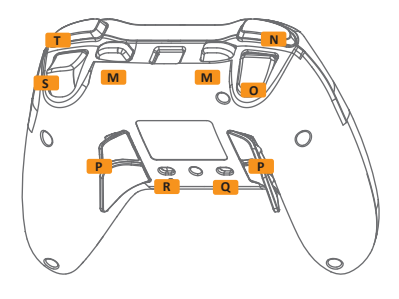

- **A** 左アナログスティック / L3ボタン
- **B** バックボタン
- **C** チャンネルインジケーター
- **D** ホームボタン
- **E** ケーブルコネクタ
- **F** スタートボタン
- **G** アクションボタン A/B/X/Y
- **H** 右アナログスティック /R3ボタン
- **I** セットボタン/ 右アナログスティック用感度設定
- **J** OLEDディスプレイ
- **K** プログラムボタン/ 左アナログスティック用感度設定
- **L** 方向キー(D-Pad)
- **M** マルチ機能ボタン(K1,K2)
- **N** LBボタン
- **O** LTトリガー
- **P** マルチ機能ボタン(K3,K4,K5,K6)
- **Q** X-input / Direct-input切替ボタン
- **R** 背面ボタン有効/無効切替スイッチ
- **S** RTトリガー
- **T** RBボタン

## PCへの接続

1.着脱式ケーブルのマイクロUSBコネクタをゲーミングパッド本体に接続します。

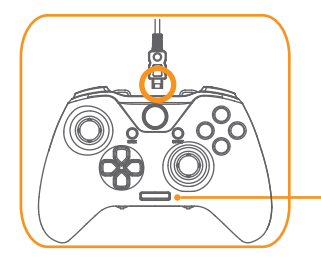

- 2.USBタイプAコネクタ側をPCの USBポートへ接続します。
- 3.PCに正常に認識された場合、 OLEDディスプレイに「GAMEPAD」と 表示されます。

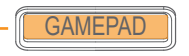

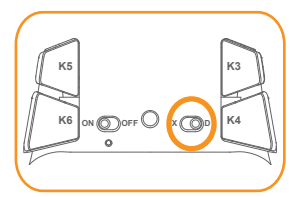

背面のボタンを切り替えることにより、 X-inputモードとDirect-inputモードを 切り替えられます

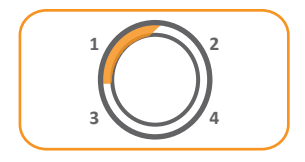

LEDインジケーターはゲーミング パッドの接続チャンネルを表示します

# ゲーミングパッドを利用する

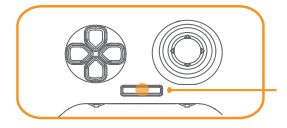

C.A.T.7はリアルタイムで各種調整が可能です。 マルチ機能ボタン、イルミネーションの設定等、 OLEDディスプレイを通じて調整します。

# プロファイルの選択

C.A.T.7は5つのプロファイルを保存し、いつでも選択が可能です。

- (1)Normal (2)Profile 1 (3) Profile 2 (4) Macro 1 (5) Macro 2
- 2.D-Padキーの 上下で目的の プロファイルを 選択します

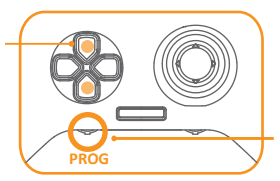

- 1.プログラムボタンを押して、 プログラムモードへ入ります。
- 3.最後にプログラムボタンを押し、 プロファイルの選択を終了します

## リマップおよびマクロ設定が可能な基本ボタン

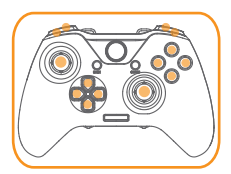

14の基本ボタン(A,B,X,Y,LB,RB,LT,RT,D-Pad,L3,R3)を 6つの拡張機能ボタン(K1,K2,K3,K4,K5,K6)に リマップ(再割り当て)でき、マクロの設定が可能です。
## リマップ(再割り当て)の設定

6つの拡張機能ボタン(K1,K2,K3,K4,K5,K6)に任意の基本ボタンのリマップが可能で、 同時に2つのプロファイルが保存できます。

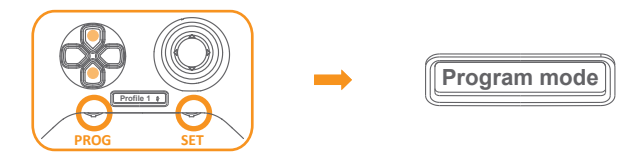

- 1.プログラムボタンを押しプログラムモードへ入り、D-Padの上下でProfile1かProfile2を選択します。
- 2.セットボタンを押すとセッティングモードに入り、OLEDディスプレイに

「Program mode」と表示されます。

3.拡張機能ボタンを押し続けた状態で割り当てたい基本キーを押し、拡張機能ボタンを離すと リマップ作業が完了します。(図は拡張機能ボタンK3に基本ボタンXを割り当てた状態) さらにボタンを割り当てる場合は同じ作業を繰り返します。

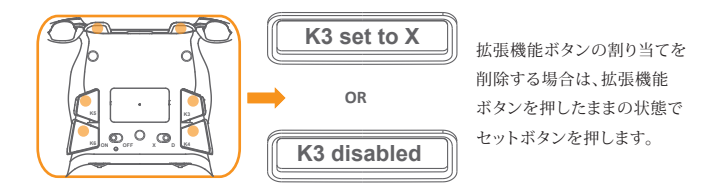

4.セットボタンを押すと設定が完了し、OLEDディスプレイに「GAMEPAD」と表示されます。

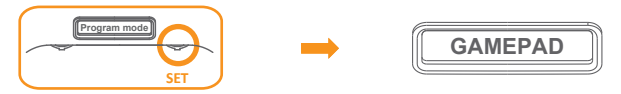

#### マクロの設定

6つの拡張機能ボタン(K1,K2,K3,K4,K5,K6)それぞれに最大14の異なる入力を マクロとして設定可能です。2つのメモリグループが保存でき、

それぞれのグループに6つのマクロが設定可能です。

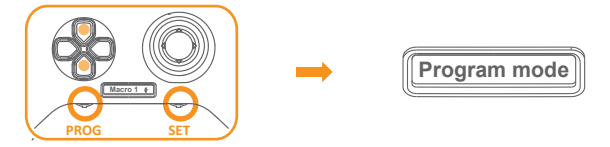

- 1.プログラムボタンを押しプログラムモードへ入り、D-Padの上下でMacro1かMacro2を選択します。
- 2.セットボタンを押すとセッティングモードに入り、OLEDディスプレイに 「Program mode」と表示されます。

3.拡張機能ボタンを押し続けた状態でマクロとして設定したい基本キーを押し、 拡張機能ボタンを離すと設定が完了します。さらにマクロを追加する場合は この作業を繰り返します。

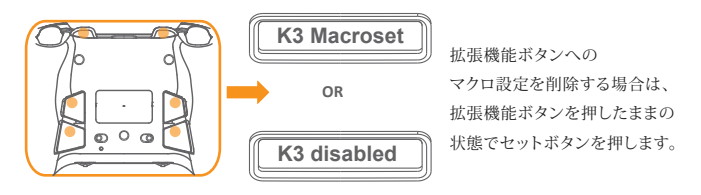

4.セットボタンを押すと設定が完了し、OLEDディスプレイに「GAMEPAD」と表示されます。

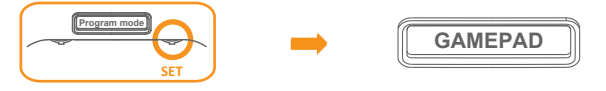

#### アナログトリガー感度の調整

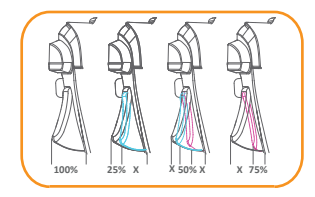

4段階のアナログトリガー感度設定が可能です。 25,50,75,100の4段階から選択が可能で、 初期設定は100です。

- 1.プログラムボタンを押しプログラムモードへ入り、D-Padの上下で Profile1かProfile 2を選択します。
- 2.セットボタンを押すとセッティングモードに入り、OLEDディスプレイに 「Program mode」と表示されます。
- 3.LTもしくはRTを押し続けてセッティングメニューに入ります。

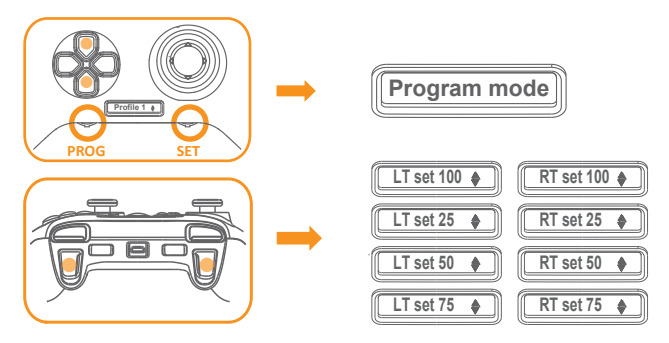

- 4.D-Padの上下で設定したい感度を選択します。
- 5.再度LTもしくはRTを押すと感度設定が完了し、さらにセットボタンを押すと プログラムモードが終了します。

## アナログスティック感度の調整

1.OLEDディスプレイに「GAMEPAD」と表示された状態でトリムを左右に動かすことで スティックの感度を調整でき、この調整は操作中も可能です。

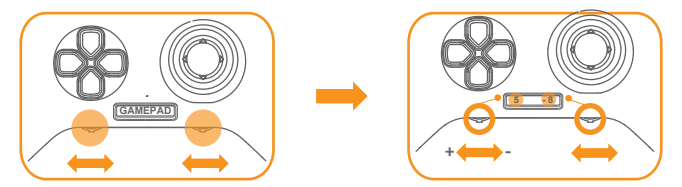

2.OLEDディスプレイは現在の左右両スティックの感度を-10から+10の値で表示し、 設定は2秒後に自動的に完了します。

# LEDイルミネーションの有効/無効設定

A,B,X,Y4つのアクションボタンおよびアナログスティックのバックライトの設定が可能です。

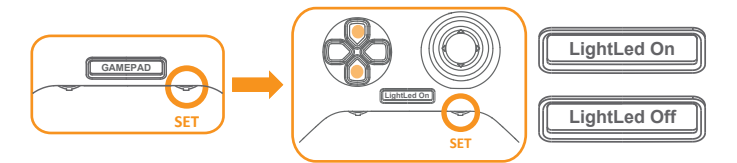

- 1.「GAMEPAD」モードでセットボタンを押すと、OLEDディスプレイに「LightLED On」 もしくは「LightLed Off」と表示され、D-Padの上下で切り替えます。
- 2.セットボタンを押して設定を終了します。

# 背面ボタン(K3 - K6)の有効/無効を切り替えられます

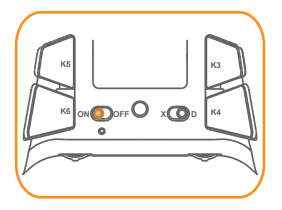

設定により4つの背面ボタンの 有効/無効を切り替えられます。

## 初期設定に戻す

注意:この操作は全ての設定を消去します

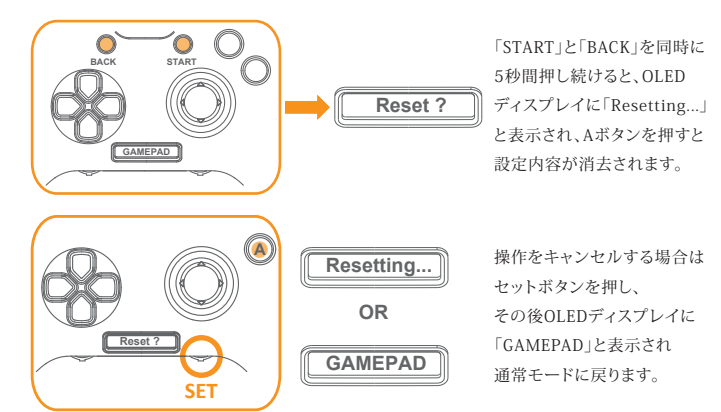

# 安全にお使いいただくために

本製品を安全いただくために、以下の注意事項をお守りください。

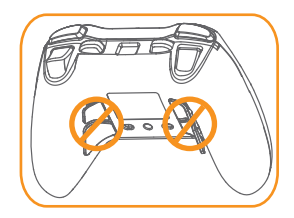

警告: K3 ~ K6ボタンを反対方向へ 引っ張らないでください

- 1.うまく動作しない場合は本製品をPCから一度取り外し再度設定を行っていただき、 うまくいかない場合はMadCatzサポートへお問合せください。 決してご自身で修理を行わないでください。
- 2.決して製品の分解、修理、不安定な電源環境での使用をしないでください。
- 3.製品を液体、湿気、水気のあるところから避け、保証されている温度環境で使用してください。

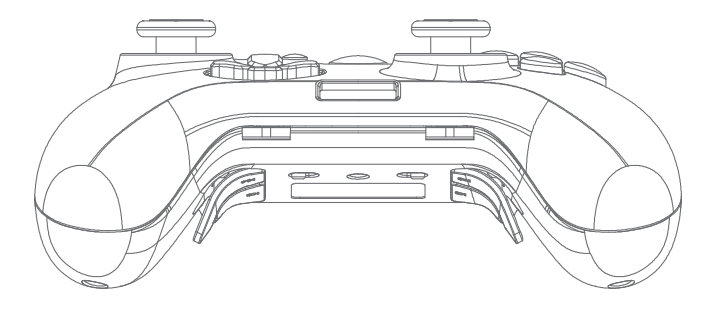

## **포장 내용물**

- CAT 7 게이밍 컨트롤러
- 탈부착형 편조 차폐 케이블

## **시스템 요구사항**

- 사용 가능한 USB 2.0/ 3.0 포트가 있는 PC(입력 5V DC 110mA)
- Windows® 10 / 8 / 8.1 / 7
- Android 장치 (OTG 어댑터를 사용해야 하며 장치가 OTG 기능을 지원해야 함) (OTG 어댑터는 제공되지 않음)

#### **DEVICE LAYOUT**

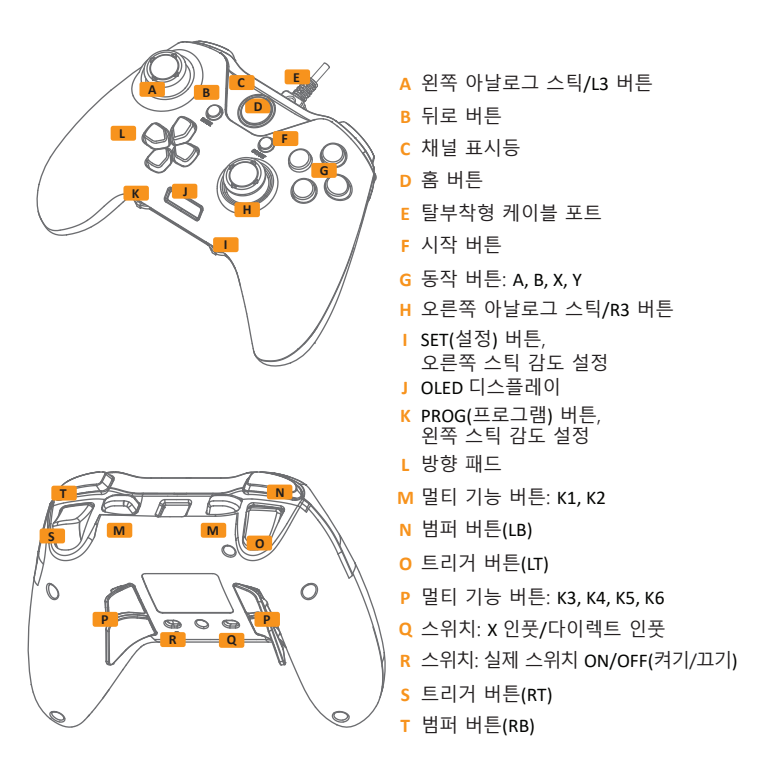

## **컴퓨터에 연결하는 방법**

1. CAT 7 게이밍 컨트롤러에는 탈부착형 USB 연결 케이블이 함께 제공됩니다. A 타입 USB를 연결하기 전에 Micro USB Solid를 컨트롤러에 연결하십시오.

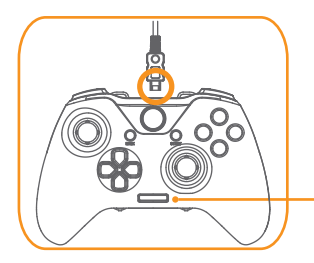

- 2. CAT 7 게이밍 컨트롤러를 장치의 USB 포트에 끼우십시오.
- 3. CAT 7 이 정상적으로 연결되면 OLED 화면에 "GAMEPAD"라고 표시됩니다.

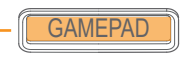

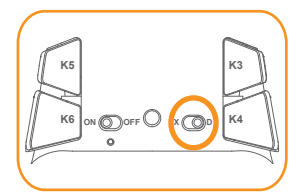

컨트롤러 뒤쪽에 있는 스위치를 사용해서 X-input(엑스 인풋)과 Direct Input(다이렉트 인풋) 간에 전환할 수 있습니다.

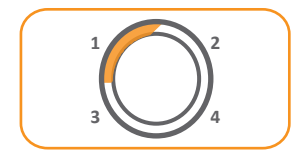

LED 표시등으로 CAT7 게이밍 컨트롤러의 채널을 확인할 수 있습니다.

#### **역대급 조이패드 사용법**

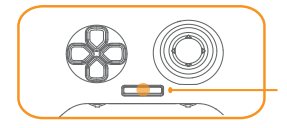

CAT 7 게이밍 컨트롤러에서는 풀 타임 핫 플러그 연결 기능이 지원됩니다. OLED 화면에서 멀티 기능 트리거, 확장 버튼, 백라이트 구성과 같은 다양한 기능에 액세스할 수도 있습니다.

#### **모드 프로필 선택 방법**

CAT7 게이밍 컨트롤러에는 설정을 사용자 지정한 후 저장하여 사용할 수 프로필이 5개 있습니다. (1) 일반(2) 프로필 1 (3) 프로필 2 (4) 매크로 1 (5) 매크로 2

2. D 패드에 있는 위로/아래로 버튼을 눌러서 재설정하려는 프로필을 선택합니다.

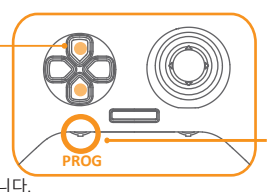

- 1. PROG 버튼을 눌러서 프로그램 모드로 들어갑니다.
- 3. PROG 버튼을 한 번 더 눌러서 선택을 종료합니다.

#### **설정을 프로그래밍할 수 있는 기본 버튼**

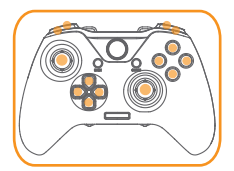

기본 버튼(A, B, X, Y, LB, RB, LT, RT, D 패드, L3, R3)이 14개 있고, 리매핑 기능이나 매크로 프로그래밍 기능을 위해 확장 버튼(K1, K2, K3, K4, K5, K6) 6개를 설정할 수 있습니다.

#### **리매핑 버튼 구성 방법**

프로그래밍할 수 있는 확장 버튼 6개(K1, K2, K3, K4, K5, K6)로 리매핑 기능을 설정할 수 있습니다. 메모리 프로필 2개까지 동시에 보드에 저장할 수 있습니다.

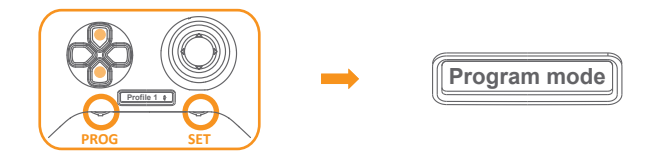

- 1. PROG 버튼을 눌러서 프로그램 모드로 들어간 다음 D 패드에 있는 위로/아래로 버튼을 눌러서 프로필 1과 프로필 2 중에서 편집할 프로필을 선택합니다.
- 2. 설정 버튼을 눌러서 설정 모드로 들어가면 화면에 "프로그램 모드"라고 표시됩니다.
- 3. 확장 버튼을 누른 상태에서 구성할 수 있습니다.

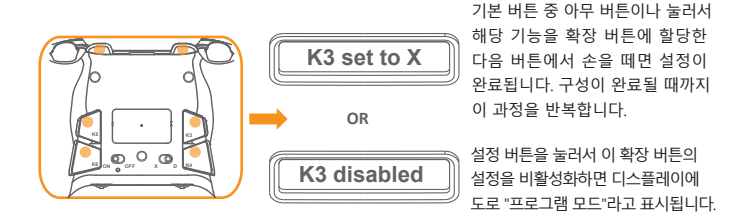

4. 설정 버튼을 눌러서 구성을 종료하고 일반 상태인 "GAMEPAD"로 되돌아갑니다.

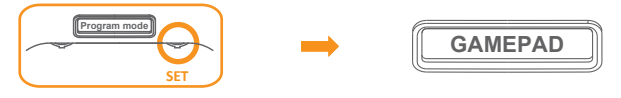

#### **매크로 버튼 구성 방법**

프로그래밍할 수 있는 확장 버튼 6개(K1, K2, K3, K4, K5, K6)로 멀티 기능을 설정할 수 있습니다. 정의된 각각의 버튼에 최대 14개까지 다양한 동작을 설정할 수 있으며, 복소수 키는 하나의 동작으로 계산합니다. 메모리 그룹을 2개까지 보드에 저장할 수 있고 그룹마다 6개의 매크로 설정을 저장할 수 있습니다.

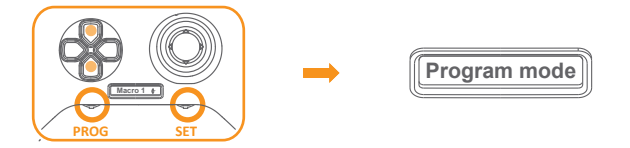

- 1. PROG 버튼을 눌러서 프로그램 모드로 들어간 다음 D 패드에 있는 위로/아래로 버튼을 눌러서 매크로 1과 매크로 2 중에서 편집할 매크로를 선택합니다.
- 2. 설정 버튼을 눌러서 설정 모드로 들어가면 화면에 "프로그램 모드"라고 표시됩니다.
- 3. 확장 버튼을 누른 상태에서 구성할 수 있습니다.

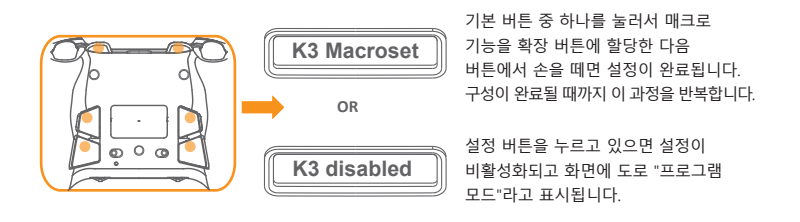

4. 설정 버튼을 눌러서 구성을 종료하고 일반 상태인 "GAMEPAD"로 되돌아갑니다.

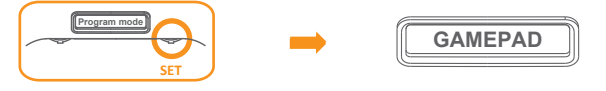

### **아날로그 트리거 감도 사용자 지정 방법**

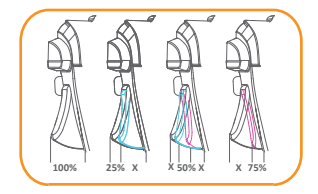

선택할 수 있는 트리거 레벨은 4 종류입니다. 초기 설정은 100( 가장 낮은 감도)이고 75, 50, 25(트리거 전체 범위 활성화, 최대 감도)입니다.

- 1. PROG 버튼을 눌러서 프로그램 모드로 들어간 다음 D 패드에 있는 위로/아래로 버튼을 눌러서 프로필 1과 프로필 2 중에서 설정할 프로필을 선택합니다.
- 2. 설정 버튼을 눌러서 설정 모드로 들어가면 디스플레이에 "프로그램 모드"라고 표시됩니다.
- 3. 트리거 LT(또는 RT) 버튼을 누르고 있으면 설정 메뉴로 들어갈 수 있습니다.

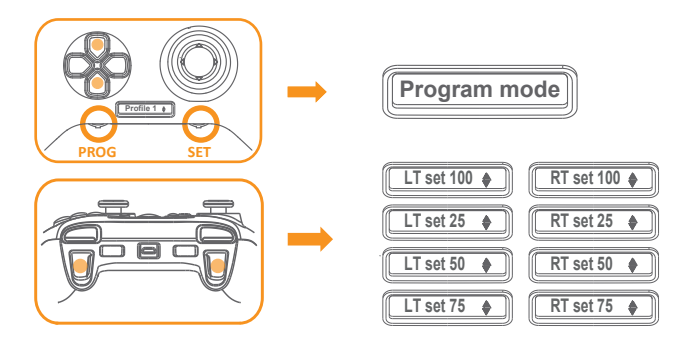

- 4. D 패드에 있는 위로/아래로 버튼을 물러서 감도를 선택합니다.
- 5. 트리거 LT(또는 RT) 버튼을 한 번 더 누르면 사용자 지정 모드가 종료됩니다. "설정" 버튼을 다시 누르면 프로그래밍 모드가 종료됩니다.

#### **아날로그 스틱 감도 사용자 지정 방법**

1. 디스플레이에 "GAMEPAD"가 표시될 때 , 전위차계 다이얼을 왼쪽이나 오른쪽으로 돌려서 아날로그 스틱 감도를 조정합니다. 이렇게 하면 게임을 해야 할 때마다 온라인으로 즉시 조정됩니다.

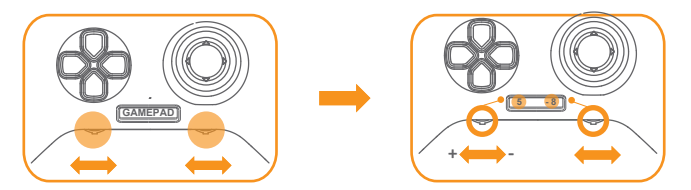

2. 디스플레이에 아날로그 스틱 왼쪽과 오른쪽 모두의 현재 감도 설정이 표시됩니다. 다이얼을 왼쪽이나 오른쪽으로 돌리면 감도를 높이거나 낮출 수 있습니다(최저 감도 -10/최대 감도 +10). 2초 후에 사용자 지정 모드가 자동으로 종료됩니다.

#### **LED 조명 활성화/비활성화하는 방법**

백라이트는 동작 버튼 4개, A, B, X, Y, 아날로그 스틱으로 구성되어 있습니다.

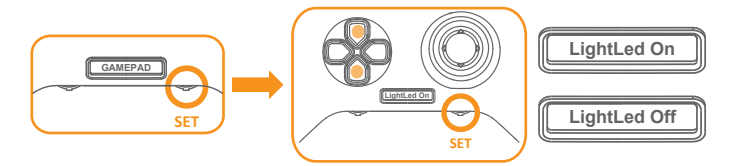

1. "GAMEPAD" 모드에서 "설정" 버튼을 누르면 디스플레이에 "LED 조명 켜짐"이나 "LED 조명 꺼짐"이 표시되고, 이때 D 패드에서 위로 버튼이나 아래로 버튼을 눌러서 켜기과 끄기 중에서 선택하면 됩니다.

2. "설정" 버튼을 다시 눌러서 변경 내용을 확인합니다.

### **후면 버튼(K3-K6) 켜기/끄기**

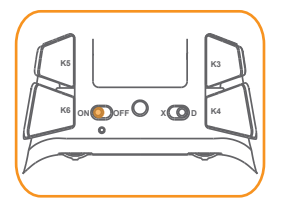

하단에 있는 후면 버튼 4개 사이에서 전환해서 버튼 4개의 기능을 켜거나 끌 수 있습니다.

#### **기본 설정으로 초기화하는 방법**

경고: 초기화할 경우 사용자의 모든 설정이 삭제되고 기본 상태로 되돌아갑니다.

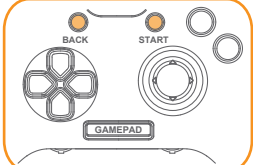

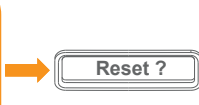

"시작" 버튼과 "뒤로" 버튼을 5초 동안 누르고 있으면 화면에 "초기화하시겠습니까?"이라는 메시지가 나타나게 됩니다.

초기화하려면 버튼 "A"를, 취소하려면 "설정" 버튼을 누르십시오.

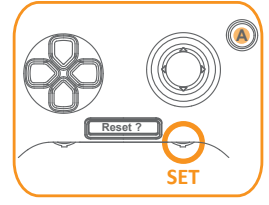

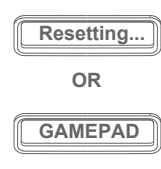

확인하려면 버튼 "A"를 누르십시오. 디스플레이에 "초기화하는 중..."이 표시된 다음 모든 설정이 삭제됩니다. 취소하려면 "설정" 버튼을 누르십시오. 디스플레이에 "GAMEPAD"라고 표시되고 일반 상태로 되돌아가게 됩니다.

## **안전 및 유지보수**

장치를 최대한 안전한 상태에서 사용하려면 아래 지침을 따르는 것이 좋습니다.

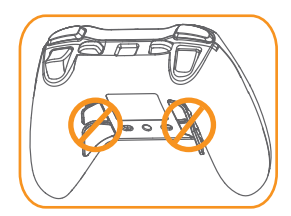

경고: K3~K6 버튼을 당겨서 빼거나 반대 방향으로 젖히지 마십시오.

- 1. 장치가 정상적으로 작동하지 않고 문제 해결 방법이 도움이 되지 않을 때는 장치의 플러그를 뽑고 다시 재설정해 보십시오. MAD CATZ에 연락해서 지원을 받아도 됩니다. 절대로 장치를 직접 수리하거나 정비하려고 하지 마십시오.
- 2. 장치를 분해하거나 직접 수리하거나 비정상적인 전류 부하 상태에서 작동시키지 마십시오.

3. 장치에 액체나 습기 또는 수분이 닿지 않도록 하십시오. 지정된 온도 범위 내에서만 장치를 사용하십시오.

이 장치는 FCC 규정 파트 15를 준수합니다. 장치 작동은 다음 두 가지 조건의 적용을 받습니다. (1) 본 장치는 유해한 간섭을 발생시키지 않으며 (2) 본 장치는 원치 않는 작동을 유발시킬 수 있는 간섭을 포함하여 어떠한 간섭을 받더라도 이를 수용할 수 있어야 합니다.

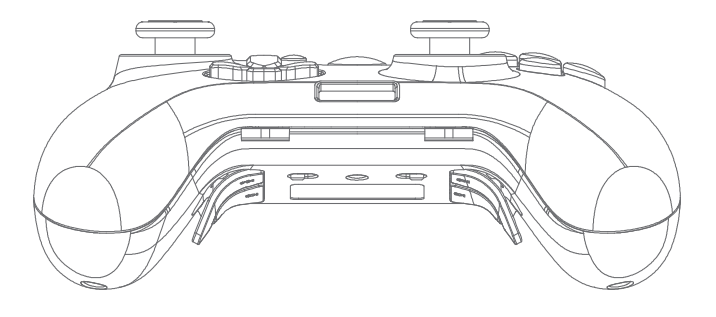

# **CONTEÚDO DA EMBALAGEM REQUISITOS DO SISTEMA**

- **·** O controlador de jogos CAT 7
- **·** Cabo trançado amovível

- **·** PC com porta USB 2.0/ 3.0 livre (entrada DC de 5 V 110 mA)
- **·** Windows® 10 / 8 / 8.1 / 7
- **·** Dispositivo Android (É necessário através de um adaptador OTG e o disposi�vo suporta a função OTG) (Com o seu próprio adaptador OTG)

#### **DEVICE LAYOUT**

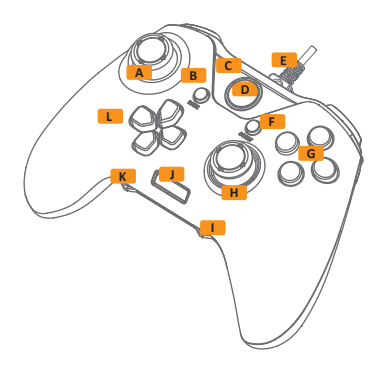

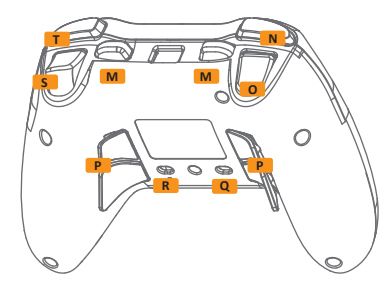

- **A** Manípulo analógico esquerdo / Botão L3
- **B** Botão Back (Voltar)
- **C** Luz indicadora de canal
- **D** Botão Início
- **E** Porta de cabo amovível
- **F** Botão Start (Iniciar)
- **G** Botões de ação: A, B, X, Y
- **H** Manípulo analógico direito / Botão R3
- **I** Botão SET, definição de sensibilidade para o manípulo direito
- **J** Ecrã OLED
- **K** Botão PROG, definição de sensibilidade para o manípulo esquerdo
- **L** Botões direcionais
- **M** Botões de mul�funções: K1, K2
- **N** Botão superior (LB)
- **O** Botão acionador (LT)
- **P** Botões de mul�funções: K3, K4, K5, K6
- **Q** Interruptor: X-input / Direct-input
- **R** Interruptor: Interruptor real Ligar/Desligar
- **S** Botão acionador (RT)
- **T** Botão superior (RB)

## **LIGAR AO COMPUTADOR**

1. O controlador de jogos CAT 7 é fornecido com um cabo de ligação USB amovível. Ligue o Micro USB ao controlador antes de ligar à ligação USB A.

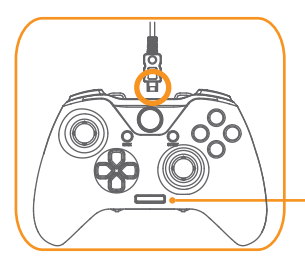

- 2. Ligue o controlador de jogos CAT 7 à porta USB do seu dispositivo.
- 3. O OLED exibirá a mensagem "COMANDO" sempre que o CAT7 ligar com êxito.

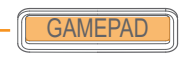

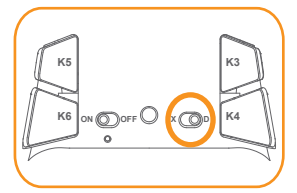

Pode alternar entre os modos X-input e Direct Input u�lizando o interruptor na parte traseira  $d$ <sup>o</sup> controlador.

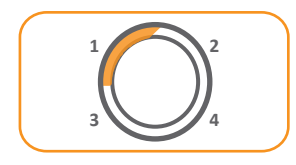

O canal do indicador LED para o controlador de jogos CAT 7.

# **UTILIZAR O LENDÁRIO COMANDO PARA JOGOS**

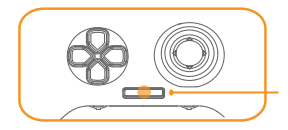

O controlador de jogos CAT 7 suporta ligação Hot plug total.

Também pode aceder a várias funcionalidades através do ecrã OLED, como configurar os acionadores de mul�funções e os botões de extensão, retroiluminação, e muito mais.

#### **SELECIONAR O PERFIL DE MODO**

O controlador de jogos CAT 7 possui 5 perfis que pode u�lizar para armazenar as suas definições personalizadas.

- (1) Normal (2) Perfil 1 (3) Perfil 2 (4) Macro 1 (5) Macro 2
- 2. Pressione os botões direcionais para cima ou para baixo para escolher o perfil que pretende repor.

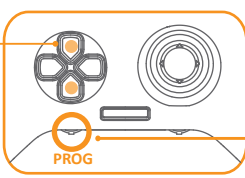

1. Pressione o botão PROG para aceder ao modo de programação. 3. Pressione o botão PROG novamente para finalizar a seleção.

## **OS BOTÕES BÁSICOS PARA UMA DEFINIÇÃO PROGRAMÁVEL**

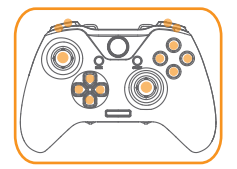

Existem 14 botões básicos (A, B, X, Y, LB, RB, LT, RT, botões direcionais, L3, R3) que podem ser predefinidos para os 6 botões de extensão (K1, K2, K3, K4, K5, K6) para a função remapeável ou programável de macros.

# **CONFIGURAR OS BOTÕES REMAPEÁVEIS**

Os 6 botões programáveis de extensão (K1, K2, K3, K4, K5, K6) podem definir a função de remapeamento. Permite armazenar até 2 perfis de memória na placa ao mesmo tempo.

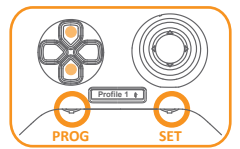

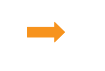

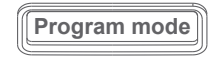

- 1. Pressione o botão PROG para aceder ao modo de programação e u�lize os botões direcionais para cima e para baixo para selecionar Perfil 1 ou Perfil 2 para edição.
- 2. Pressione o botão SET para aceder ao modo de definição, o ecrã exibirá a mensagem "modo de programação"
- 3. Pode configurar mantendo premido o botão de extensão

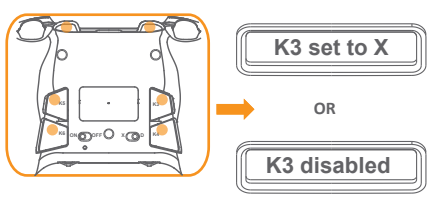

Pressione qualquer um dos botões básicos para atribuir a sua função aos botões de extensão. A configuração ficará concluída quando soltar os botões. Repita o passo até a configuração ficar concluída.

Pressione o botão SET para desativar a definição destes botões de extensão. O ecrã exibirá a mensagem e regressará ao "Modo de programação".

4. Pressione o botão SET para terminar a configuração e voltar ao estado "COMANDO" normal.

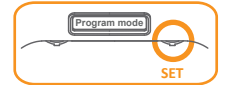

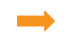

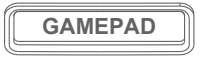

# **CONFIGURAR OS BOTÕES MACRO**

Os 6 botões programáveis de extensão (K1, K2, K3, K4, K5, K6) podem definir mul�funções. Cada botão definido pode definir, no máximo, 14 ações diferentes: os botões numéricos complexos contam por uma ação. Permite armazenar 2 grupos de memória na placa e cada grupo pode guardar 6 definições de macros.

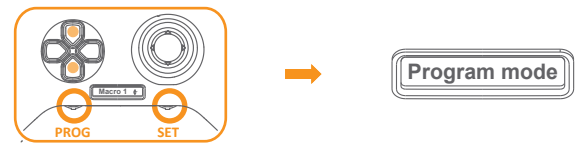

- 1. Pressione o botão PROG para aceder ao modo de programação e u�lize os botões direcionais para cima e para baixo para selecionar Macro 1 ou Macro 2 para edição.
- 2. Pressione o botão SET para aceder ao modo de definição, o ecrã exibirá a mensagem "modo de programação"
- 3. Pode configurar mantendo premido o botão de extensão

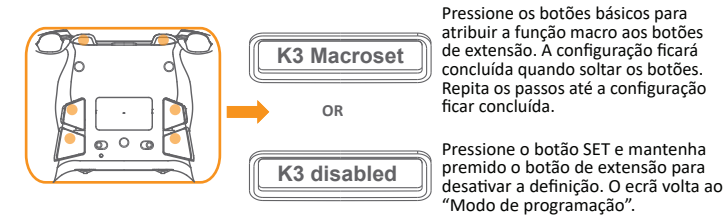

4. Pressione o botão SET para terminar a configuração e voltar ao estado "COMANDO" normal.

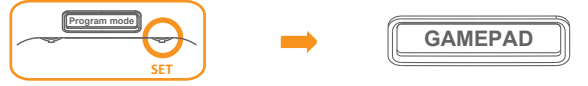

### **PERSONALIZAR A SENSIBILIDADE DO ACIONADOR ANALÓGICO**

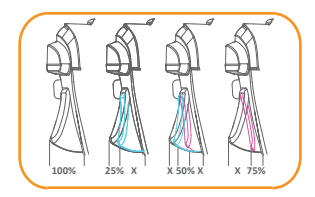

Pode selecionar 4 tipos de níveis de acionamento. A definição inicial é 100 (a sensibilidade mais baixa 75, 50 ou 25 (intervalo de acionamento totalmente ativo, sensibilidade máxima)

- 1. Pressione o botão PROG para aceder ao modo de programação e u�lize os botões direcionais para cima ou para baixo para selecionar Perfil 1 ou Perfil 2 para definição.
- 2. Pressione o botão SET para aceder ao modo de definição, o ecrã exibirá a mensagem "modo de programação"
- 3. Pode aceder ao menu de definição mantenho premido o acionador LT (ou RT).

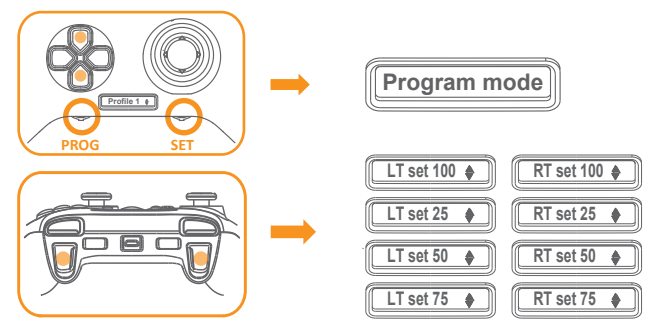

- 4. Pressione os botões direcionais para cima ou para baixo para selecionar a sensibilidade.
- 5. Pressione o acionador LT (ou RT) novamente para sair do modo de personalização. Pressione "SET" novamente para sair do modo de programação.

# **PERSONALIZAR A SENSIBILIDADE DO MANÍPULO ANALÓGICO**

1. Quando o ecrã exibir a mensagem "COMANDO", gire o potenciómetro para a esquerda ou para a direita para ajustar a sensibilidade do manípulo analógico. Suporta ajuste online instantâneo sempre que os jogos necessitarem.

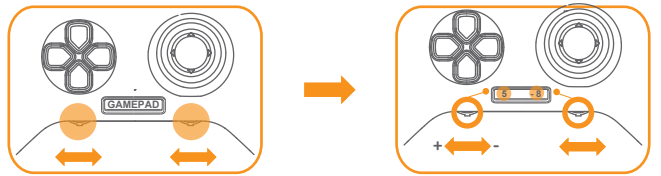

2. O ecrã exibirá a definição de sensibilidade atual dos manípulos esquerdo e direito. Gire para a esquerda ou para a direita para aumentar/diminuir a sensibilidade (-10 sensibilidade mínima/ +10 sensibilidade máxima). O modo de personalização será automaticamente ativado passados 2 segundos.

## **ATIVAR/DESATIVAR A ILUMINAÇÃO LED**

O design de retroiluminação nos 4 botões de ação A, B, X, Y e nos manípulos analógicos.

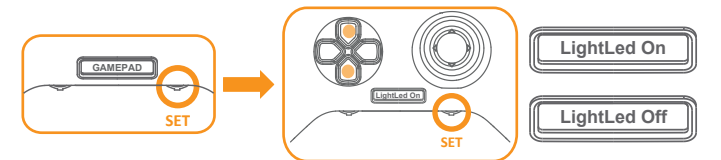

- 1. Pressione "SET" no modo "COMANDO". O ecrã exibirá as mensagens "Luz led acesa" ou "Luz led apagada". U�lize os botões direcionais para cima ou para baixo para escolher acender ou apagar, conforme a sua preferência.
- 2. Confirme a mudança pressionando novamente "DEFINIR".

# **ATIVAR/DESATIVAR BOTÃO TRASEIRO (K3-K6)**

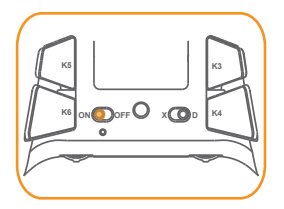

Alterne os 4 botões traseiros na parte inferior para ativar e desativar as funções dos 4 botões.

## **REPOR AS PREDEFINIÇÕES**

Aviso: A reposição irá eliminar todas as suas definições e repor o estado predefinido.

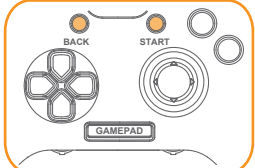

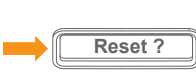

Mantenha premidos os botões "START" E "BACK" durante 5 segundos, até ver a mensagem "Repor ?" no ecrã

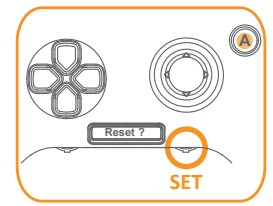

Pressione o botão "A" para repor ou "SET" para cancelar.

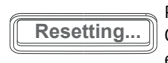

Para confirmar, pressione o botão "A". O ecrã exibirá a mensagem "A repor..." e todas as definições serão eliminadas.

**OR**

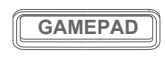

Para cancelar, pressione o botão "SET". O ecrã exibirá a mensagem "COMANDO" e regressará ao estado normal.

# **SEGURANÇA E MANUTENÇÃO**

Para utilizar o seu dispositivo com a máxima segurança, sugerimos que adote as seguintes diretrizes

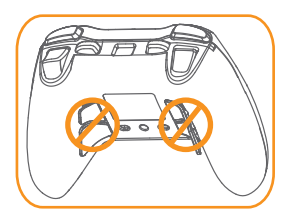

Aviso: NÃO puxe pelos botões K3~K6 ou gire-os na direção oposta.

- 1. Caso tenha dificuldade em u�lizar corretamente o disposi�vo e a resolução de problemas não solucionar o problema, experimente desligar o disposi�vo e reiniciar novamente. Ou contacte a MAD CATZ e solicite assistência. Nunca tente proceder a intervenções de manutenção ou reparação por si próprio.
- 2. NÃO desmonte o dispositivo nem tente proceder a intervenções de manutenção por si próprio ou u�lizá-lo sob cargas de corrente anormais.
- 3. Mantenha o produto afastado de líquidos, humidade ou condensação. U�lize o disposi�vo apenas dentro dos limites de temperatura especificados.

Este dispositivo está em conformidade com o Artigo 15º das Normas da FCC. O seu funcionamento está sujeito às duas condições seguintes: (1) Este dispositivo não poderá causar interferências prejudiciais, e (2) este dispositivo deve aceitar quaisquer interferências recebidas, incluindo interferências que possam causar um funcionamento indesejado.

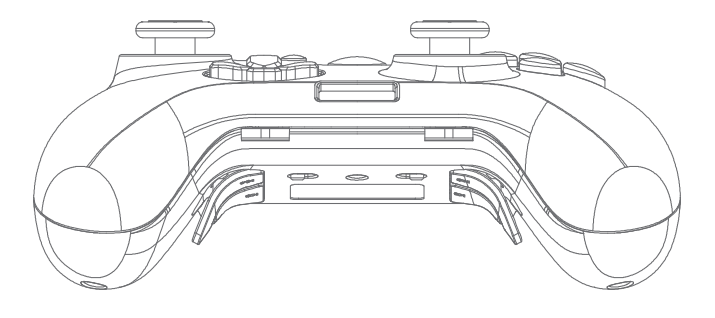

- **·** Игровой контроллер CAT 7
- **·** Съемный кабель в оплетке

#### **КОМПЛЕКТНОСТЬ СИСТЕМНЫЕ ТРЕБОВАНИЯ**

- **·** ПК со свободным портом USB 2.0/ 3.0 (Вход 5 В пост. тока 110 мА)
- **·** Windows® 10 / 8 / 8.1 / 7
- **·** Устройство Android (Подключение выполняется через адаптер OTG, поэтому устройство должно поддерживать функцию OTG) (С помощью собственного адаптера OTG)

#### **DEVICE LAYOUT**

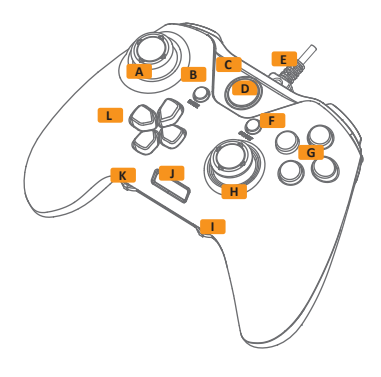

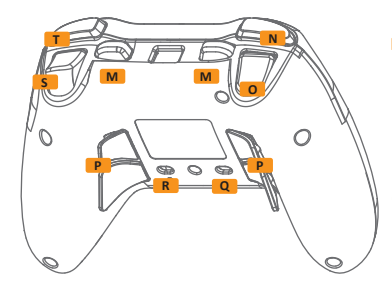

- **A** Левый аналоговый джойстик/ кнопка L3
- **B** Кнопка Назад
- **C** Индикатор канала
- **D** Кнопка Домой
- **E** Съемный кабельный порт
- **F** Кнопка Пуск
- **G** Кнопки действия: A, B, X, Y
- **H** Правый аналоговый джойстик/ кнопка R3
- **I** Кнопка УСТАНОВИТЬ, Настройка чувствительности правого джойстика
- **J** OLED-экран
- **K** Кнопка ПРОГРАММИРОВАНИЕ,Настройка чувствительности левого джойстика
- **L** Кнопка-крестовина
- **M** Многофункциональные кнопки: K1, K2
- **N** Кнопка Бампер, LB
- **O** Кнопка Триггер, LT
- **P** Многофункциональные кнопки: K3, K4, K5, K6
- **Q** Переключатель: X-ввод/ Прямой ввод
- **R** Переключатель: Real Switch ВКЛ./ВЫКЛ.
- **S** Кнопка Триггер, RT
- **T** Кнопка Бампер, RB

## **ПОДКЛЮЧЕНИЕ К КОМПЬЮТЕРУ**

1. Игровой контроллер CAT 7 поставляется в комплекте со съемным кабелем USB. Перед подключением к порту USB A подключите к контроллеру разъем Micro USB.

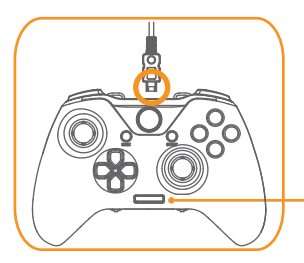

- 2. Подключите игровой контроллер CAT 7 к порту USB устройства.
- 3. В случае успешного подключения CAT 7 на OLED-экране отображается "ГЕЙМПАД".

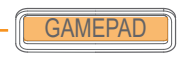

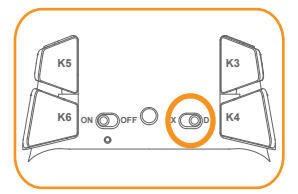

С помощью переключателя, расположенного с обратной стороны контроллера, можно **ON OFF <sup>X</sup> <sup>D</sup>** переключать режимы: Х-ввод и Прямой ввод.

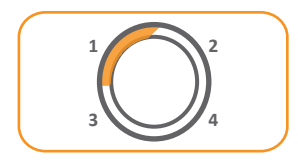

Канал светодиодного индикатора для игрового контроллера CAT 7.

# **ФУНКЦИИ ЗНАМЕНИТОГО ДЖОЙСТИКА**

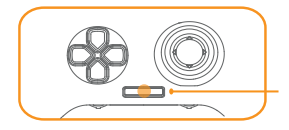

Игровой контроллер CAT 7 поддерживает постоянное "горячее подключение". Кроме того, многие функции доступны с OLED-экрана, например, настройка многофункциональных триггеров и расширенных кнопок, подсветка и многое другое.

#### **ВЫБОР ПРОФИЛЯ РЕЖИМА**

Игровой контроллер CAT7 имеет 5 профилей, которые можно использовать для хранения пользовательских настроек.

- (1) Обычный (2) Профиль 1 (3) Профиль 2 (4) Макрос 1 (5) Макрос 2
- 2. Нажмите кнопку вверх или вниз на кнопке-крестовине, чтобы выбрать профиль для сброса.

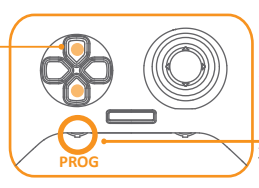

- 1. Нажмите кнопку PROG для перехода в режим программирования.
- 3. Нажмите кнопку PROG еще раз, чтобы завершить выбор.

#### **ОСНОВНЫЕ КНОПКИ ДЛЯ ПРОГРАММИРУЕМЫХ НАСТРОЕК**

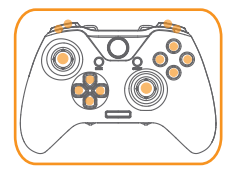

Имеется 14 основных кнопок (A, B, X, Y, LB, RB, LT, RT, D-pad (кнопка-крестовина), L3, R3), которые объединяются в 6 расширенных кнопок (K1, K2, K3, K4, K5, K6) для функции перераспределения или программирования макрокоманд.

# **НАСТРОЙКА ПЕРЕРАСПРЕДЕЛЯЕМЫХ КНОПОК**

6 расширенных программируемых кнопок (K1, K2, K3, K4, K5, K6) могут выполнять функцию перераспределения. Одновременно в памяти устройства можно сохранить не более 2 профилей.

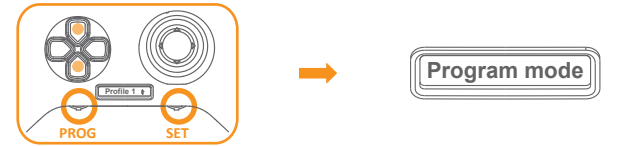

- 1. Нажмите кнопку PROG для перехода в режим программирования, а затем кнопками вверх и вниз на D-PAD (кнопке-крестовине) выберите Профиль 1 или Профиль 2 для изменения.
- 2. Нажмите кнопку SET для перехода в режим настройки, на экране отобразится "Режим программирования"
- 3. Нажмите и удерживайте расширенную кнопку для выполнения настройки

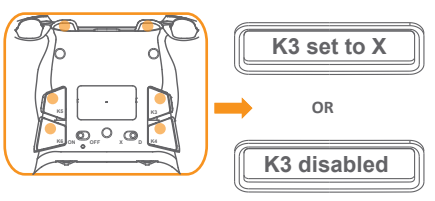

Нажмите любую из основных кнопок для назначения ее функции расширенным кнопкам. Настройка завершится, как только будут отпущены кнопки. Повторите вышеуказанные действия для выполнения всех настроек.

Нажмите кнопку SET для отключения настройки этих расширенных кнопок; на экране снова отобразится "Режим программирования".

4. Нажмите кнопку SET, чтобы завершить настройку и вернуться в обычное состояние "ГЕЙМПАД".

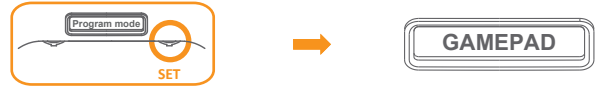

# **НАСТРОЙКА МАКРОКНОПОК**

6 расширенных программируемых кнопок (K1, K2, K3, K4, K5, K6) можно настроить для выполнения множества функций. Каждой конкретной кнопке можно назначить не более 14 различных действий: общее число клавиш считается по одному действию. В устройстве допускается сохранение 2 групп памяти, а в каждой группе можно сохранить до 6 макрокоманд.

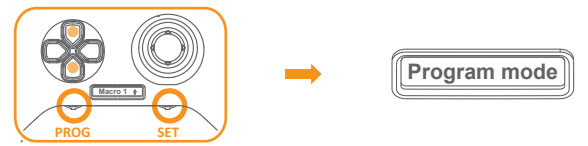

- 1. Нажмите кнопку PROG для перехода в режим программирования, а затем кнопками вверх и вниз на D-PAD (кнопке-крестовине) выберите Макрос 1 или Макрос 2 для изменения.
- 2. Нажмите кнопку SET для перехода в режим настройки, на экране отобразится "Режим программирования"
- 3. Нажмите и удерживайте расширенную кнопку для выполнения настройки

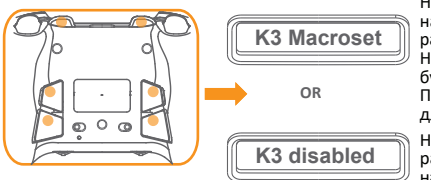

Нажмите основные кнопки для назначения функции макроса расширенным кнопкам. Настройка завершится, как только будут отпущены кнопки. Повторите вышеуказанные действия для выполнения всех настроек.

Нажмите кнопку SET и удерживайте расширенную кнопку для отключения настройки; на экране снова отобразится "Режим программирования".

4. Нажмите кнопку SET, чтобы завершить настройку и вернуться в обычное состояние "ГЕЙМПАД".

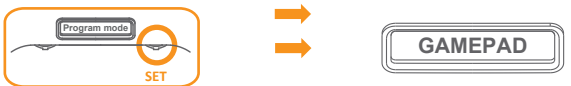

## **НАСТРОЙКА ЧУВСТВИТЕЛЬНОСТИ АНАЛОГОВОГО ТРИГГЕРА**

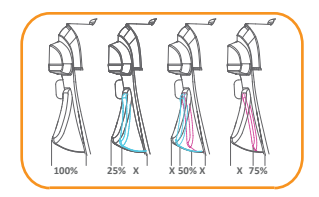

Доступно 4 типа пусковых уровней. Начальная настройка: 100 (минимальная чувствительность 75, 50 или 25 (полный диапазон активности триггера, максимальная чувствительность))

- 1. Нажмите кнопку PROG для перехода в режим программирования, а затем кнопками вверх и вниз на D-PAD (кнопке-крестовине) выберите Профиль 1 или Профиль 2 для настройки.
- 2. Нажмите кнопку SET для перехода в режим настройки, на экране отобразится "Режим программирования"
- 3. Нажмите и удерживайте триггер LT (или RT) для входа в меню настройки.

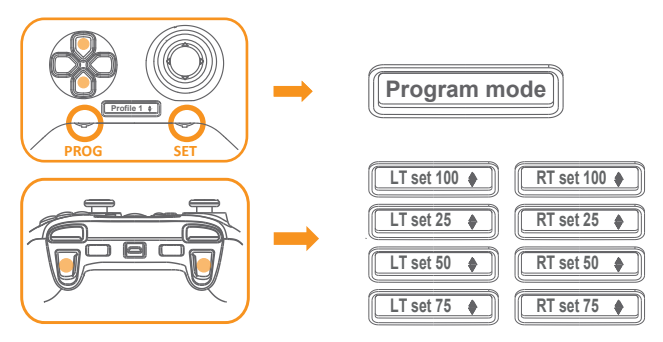

- 4. Выберите чувствительность кнопками вверх и вниз на D-pad (кнопке-крестовине).
- 5. Снова нажмите кнопку триггера LT (или RT) для выхода из режима настройки. Нажмите кнопку SET еще раз для выхода из режима программирования.

## **НАСТРОЙКА ЧУВСТВИТЕЛЬНОСТИ АНАЛОГОВОГО СТИКА**

1. Когда на экране отобразится "GAMEPAD", поверните диск потенциометра влево или вправо, чтобы отрегулировать чувствительность аналогового стика. Поддерживается мгновенная регулировка в режиме онлайн, если этого требуют условия игры.

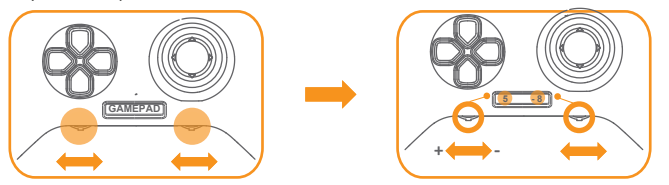

2. На экране отобразится текущая настройка чувствительности для левого и правого аналогового стика. Для увеличения/ уменьшения чувствительности поворачивайте диск влево или вправо (-10 минимальная чувствительность/ +10 максимальная чувствительность). Режим настройки закрывается автоматически через 2 секунды.

#### **АКТИВАЦИЯ/ ОТКЛЮЧЕНИЕ СВЕТОДИОДНОЙ ПОДСВЕТКИ**

Подсветка предусмотрена на 4 кнопках действия A, B, X, Y и аналоговых стиках.

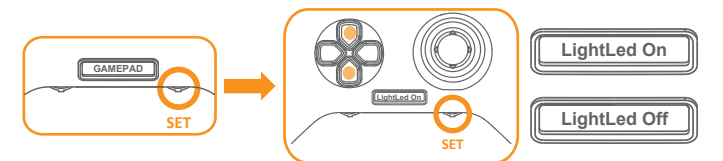

- 1. Нажмите кнопку SET в режиме "GAMEPAD". На экране отобразится "Подсветка Вкл." или "Подсветка Выкл.". Кнопками вверх и вниз на D-pad (кнопке-крестовине) выберите Вкл. или Выкл..
- 2. Нажмите кнопку SET еще раз для подтверждения изменений.

# **ЗАДНЯЯ КНОПКА (K3-K6) ВКЛ./ВЫКЛ.**

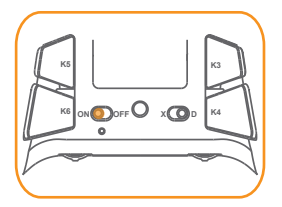

4 задние кнопки на нижней панели служат для включения и выключения функций 4 кнопок.

#### **ВОССТАНОВЛЕНИЕ СТАНДАРТНЫХ НАСТРОЕК**

Внимание! При выполнении сброса будут удалены все ваши настройки и восстановлены настройки по умолчанию.

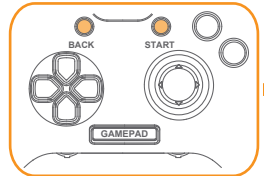

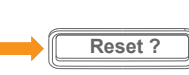

Нажмите и удерживайте одновременно кнопки START и BACK в течение 5 секунд, пока на экране не отобразится "Сбросить?".

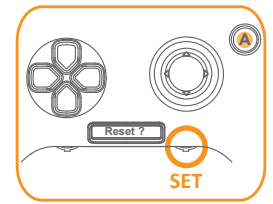

Нажмите кнопку "А" для сброса или "SET" для отмены.

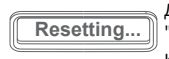

Для подтверждения нажмите кнопку "А". На экране отобразится "Сброс...", и все настройки будут удалены.

**OR**

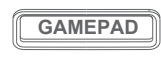

Для отмены нажмите кнопку "SET". На экране отобразится "GAMEPAD", и устройство вернется в обычное состояние.

## **БЕЗОПАСНОСТЬ И ТЕХНИЧЕСКОЕ ОБСЛУЖИВАНИЕ**

Для максимально безопасной эксплуатации устройства рекомендуется следовать приведенным ниже указаниям.

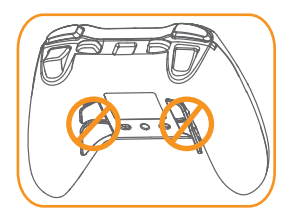

Внимание! НЕ вытаскивайте кнопки K3~K6 и не сгибайте их в противоположном направлении.

- 1. Если в работе устройства произошел сбой, и рекомендации по поиску и устранению неполадок не помогли, отключите и снова подключите устройство. Или обратитесь за помощью в MAD CATZ. Ни в коем случае не пытайтесь самостоятельно выполнять ремонт или обслуживание устройства.
- 2. НЕ разбирайте устройство, не пытайтесь самостоятельно выполнять его обслуживание и не эксплуатируйте при аномальных токовых нагрузках.
- 3. Защищайте устройство от попадания жидкости и влаги. Эксплуатация устройства разрешена только в указанном температурном диапазоне.

Данное устройство соответствует части 15 Правил FCC. Эксплуатация разрешена при соблюдении следующих двух условий. (1) Устройство не должно создавать вредных помех; (2) устройство должно принимать любые помехи, включая те, которые вызывают нарушения в его работе.
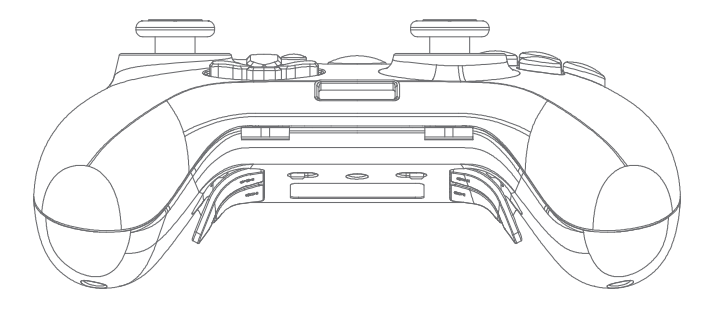

# **套件内容 系统要求**

- **·** CAT 7 游戏控制器
- **·** 可分离式编织连接线

- **·** 电脑具有一个空闲USB 2.0/ 3.0 接口 (IN 5V DC 110mA)
- **·** Windows® 10 / 8 / 8.1 / 7
- **·** 安卓设备 (设备支持OTG功能,需采用一个 OTG转接器)(使用您自己的OTG 转接器)

### **DEVICE LAYOUT**

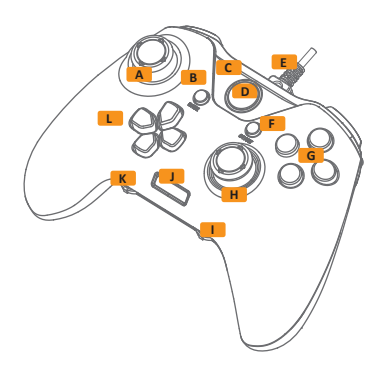

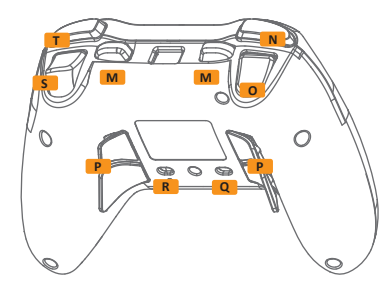

- **A** 模拟式左摇杆/ L3按钮
- **B** 返回按钮
- **C** 通道指示灯
- **D** 返回主页面按钮
- **E** 可分离式连接线端口
- **F** 开始按钮
- **G** 操作按钮:A, B, X, Y
- **H** 模拟式右摇杆/ R3按钮
- **I** SET 按钮, 右摇杆敏感度设置
- **J** OLED显示屏
- **K** PROG 按钮, 左摇杆敏感度设置
- **L** 方向手柄
- **M** 多功能按钮:K1, K2
- **N** 缓冲按钮 (LB)
- **O** 扳机按钮 (LT)
- **P** 多功能按钮: K3, K4, K5, K6
- **Q** 开关:X输入/直接输入
- **R** 开关:真实开关打开/关闭
- **S** 扳机按钮 (RT)
- **T** 缓冲按钮 (RB)

# **连接到您的电脑**

1. CAT 7 游戏控制器自带一条可分离式USB连接线。连接到USB A 接口前, 请将 Micro USB 线固定连接到控制器。

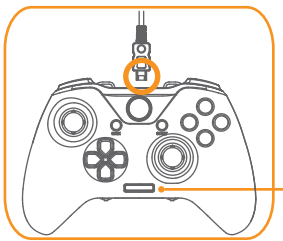

- 2. 将您的CAT 7 游戏控制器插入您设备的 USB接口。
- 3. CAT 7 连接成功后, OLED 将显示 "GAMEPAD"。

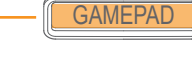

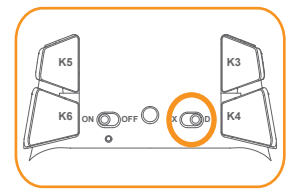

您可以通过控制器背面的开关,在X输入和 直接输入之间进行切换。

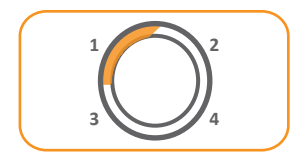

CAT 7 游戏控制器LED指示器通道。

# **使用传奇游戏手柄**

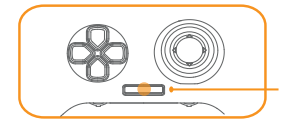

CAT 7 游戏控制器支持全时热插拔连接。 您还可以通过OLED屏幕访问不同的功能, 例如配置多功能触发器和扩展按钮,背光 和更多功能。

# **选择模式自定义属性**

CAT 7 游戏控制器具有5个自定义属性用于保存您的定制设置。

- (1) 正常 (2) 自定义属性 1 (3) 自定义属性 2 (4) 宏 1 (5) 宏 2
- 2. 按下D手柄上的 向上或向下按钮, 选择您要重置的 自定义属性。

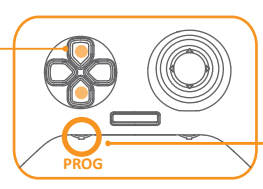

- 1. 按下PROG按钮进入 程序模式。
- 3. 再次按下PROG按钮 完成选择。

# **可编程设置基础功能按钮**

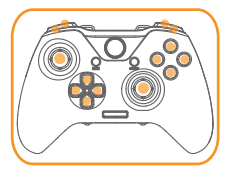

14 个基础功能按钮 (A, B, X, Y, LB, RB, LT, RT, D-pad, L3, R3) 可设置为6个扩展 (K1, K2, K3, K4, K5, K6) 按钮用于重新 映射或宏编程功能。

# **配置重新映射按钮**

6 个扩展可编程按钮 (K1, K2, K3, K4, K5, K6) 可设置重新映射功能。通过此 功能可同时将最多2个记忆自定义属性保存到主板。

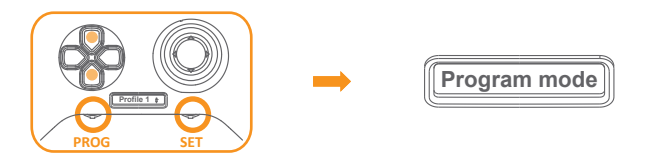

- 1. 按下PROG按钮进入程序模式,使用D手柄上的向上或向下按钮选择自定义 属性1或自定义属性2。
- 2. 按下SET按钮进入设置模式, 屏幕将显示"程序模式"。
- 3. 按下并保持按住扩展按钮时, 您可进行配置。

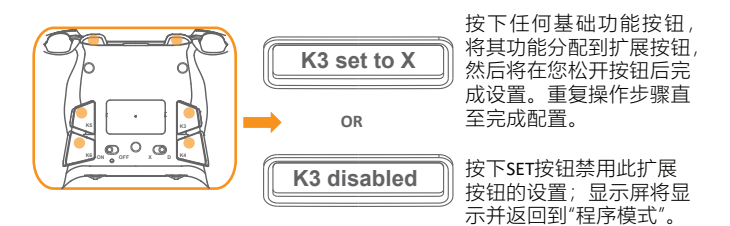

4. 按下SET按钮结束配置,并返回到正常"GAMEPAD"模式。

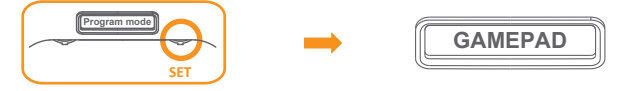

## **配置宏按钮**

6个扩展可编程按钮 (K1, K2, K3, K4, K5, K6) 可设置用于多个功能。每个已定义的 按钮可设置最多14个不同操作:通过一个操作进行复杂数字键计数。可在主板 上保存2个内存组,每个组可保存6个宏设置。

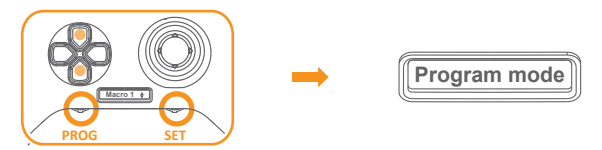

- 1. 按下PROG按钮讲入程序模式, 使用D手柄上的向上或向下按钮选择 宏1或宏2。
- 2. 按下SET按钮进入设置模式,屏幕将显示"程序模式"。
- 3. 按下并保持按住扩展按钮时, 您可进行配置。

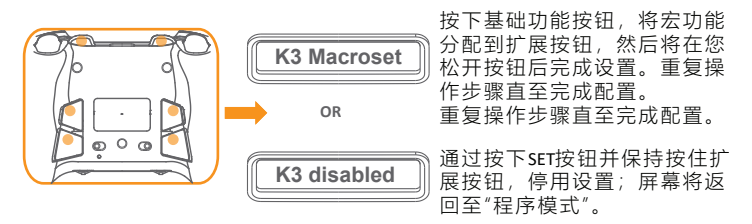

4. 按下SET按钮结束配置,并返回到正常"GAMEPAD"模式。

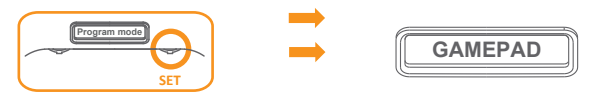

# **定制模拟触发器敏感度**

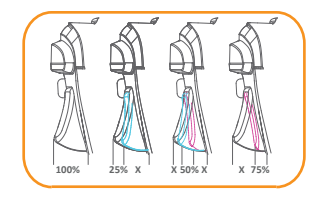

有4种触发等级可供选择。初始设置为 100(最低敏感度75/50或25)(完整触发范 围已启用,最大敏感度)

- 1. 按下PROG按钮进入程序模式, 使用D手柄上的向上或向下按钮选择自定 义属性1或自定义属性2进行设置。
- 2. 按下SET按钥讲入设置模式, 显示屏将显示"程序模式"。
- 3. 按下并保持按住触发器LT (或RT) 时, 您可进入设置菜单。

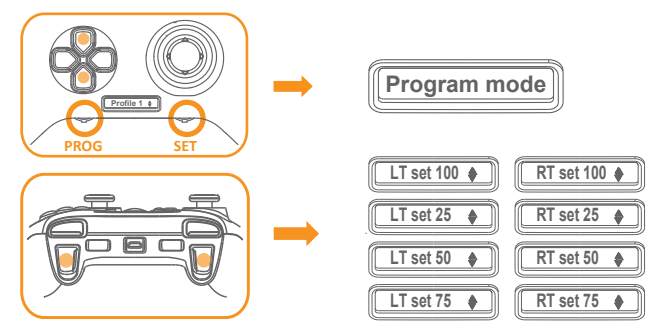

- 4. 按下D手柄上的向上或向下按钮选择敏感度。
- 5. 再次按下触发器LT(或RT)按钮, 退出定制模式。再次按下"SET"退出 编程模式。

# **定制模拟摇杆敏感度**

1. 当显示屏显示 "GAMEPAD"时,将电位计刻度盘向左或向右旋转,以调节 模拟摇杆敏感度。支持在需要游戏时随时立即在线调节。

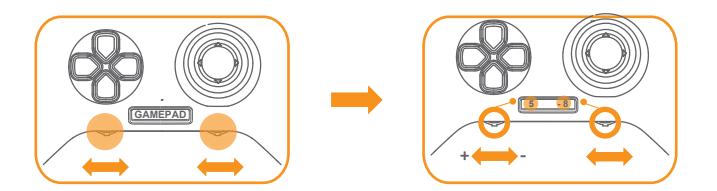

2. 显示屏将出现您左侧和右侧模拟摇杆的当前敏感度设置。向左或向右旋 转提高/降低敏感度(-10最小敏感度/+10最大敏感度)。2秒过后将自动 进入定制模式。

# **启用/停用LED灯光**

4个操作按钮 A, B, X, Y 和模拟摇杆采用背光设计。

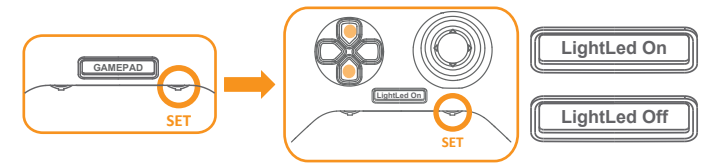

- 1. 在"GAMEPAD"模式下按下"SET", 显示屏将显示"Led灯打开"或"Led灯关闭", 使用D手柄上的向上或向下按钮,根据您的需要选择打开或关闭。
- 2. 再次按下"SET"确认更改

# **后侧按钮N (K3-K6) 打开/关闭**

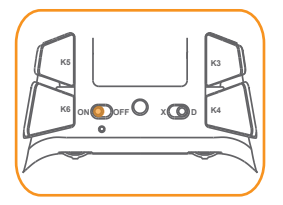

通过切换底侧4个后部按钮,打开和关闭 4个按钮的功能。

# **重置到默认设置**

警告:重置将删除您所有设置,并返回到默认状态。

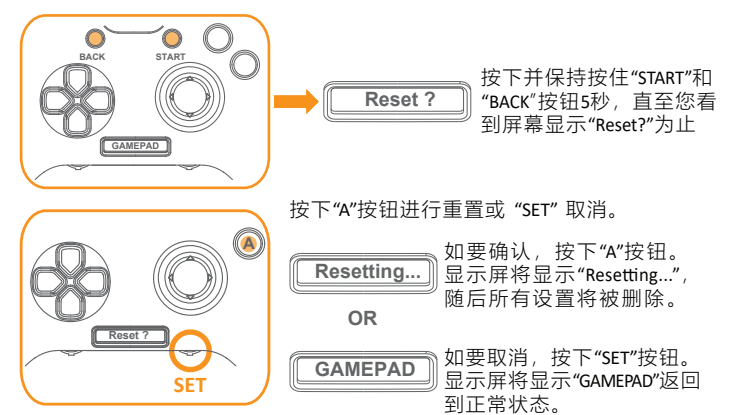

# **安全和维护**

建议您遵照以下指引说明,以最大程度提高设备使用的安全性。

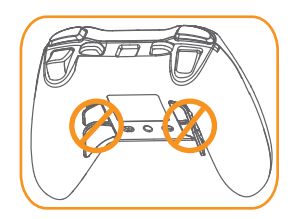

警告: 不得将K3~K6按钮拔出, 或将翻转至相反方向。

- 1. 如您在正常操作设备时遇到问题,以及故障排除不起作用,可尝试将 设备拔出,并再次重置。或联系MAD CATZ 获得支持。在任何时间不 得尝试自行对设备进行维护或维修。
- 2. 不得将设备分开,且不得尝试自行维护或在异常电流负载条件下运行。
- 3. 使您的设备远离液体、湿气或潮气。仅在规定的温度范围内操作您的设备。

此设备符合FCC规则第15部分要求。设备运行需满足以下两个条件: (1)此设备不会产生有害干扰,以及(2)此设备必须接受任何收到的干扰, 包括可能会造成意外运行的干扰。

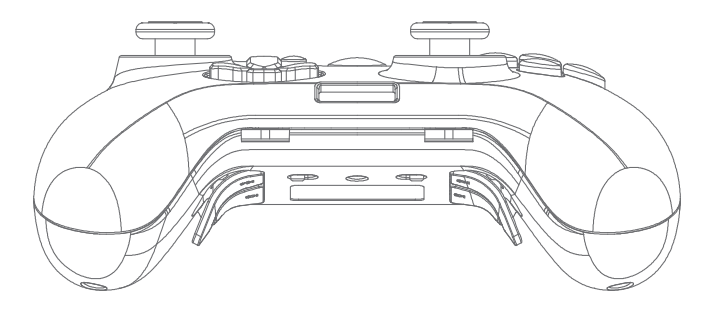

### **CONTENIDO DEL PAQUETE REQUISITOS DEL SISTEMA**

- **·** Controlador para juegos CAT 7
- **·** Cable trenzado desmontable

- **·** PC con un puerto USB 2.0/3.0 libre (ENTRADA de 5 VCC y 110 mA)
- **·** Windows® 10 / 8 / 8.1 / 7
- **·** Dispositivo Android (Se necesita un adaptador OTG y el dispositivo es compatible con la función OTG) (Con su propio adaptador OTG)

### **DEVICE LAYOUT**

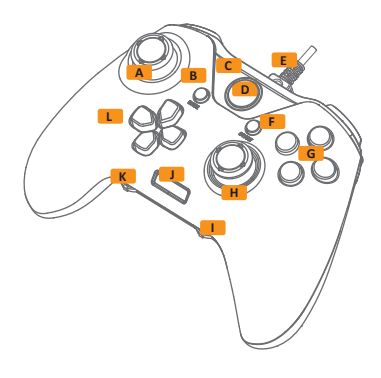

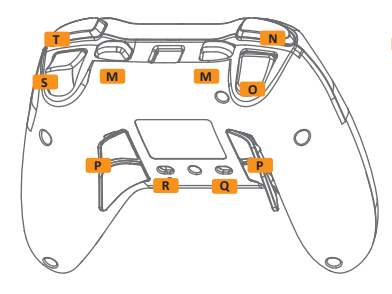

- **A** Mando analógico izquierdo/Botón L3
- **B** Botón Atrás
- **C** Luz indicadora para el canal
- **D** Botón Inicio
- **E** Puerto para el cable desmontable
- **F** Botón Iniciar
- **G** Botones de acción: A, B, X y Y
- **H** Mando analógico derecho/Botón R3
- **I** Botón ESTABLECER, ajuste de sensibilidad para el mando derecho
- **J** Pantalla OLED
- **K** Botón PROG, ajuste de sensibilidad para el mando izquierdo
- **L** Control de direcciones
- **M** Botones mul�función: K1 y K2
- **N** Botón de amortiguación (LB)
- **O** Botón de activación (LT)
- **P** Botones mul�función: K3, K4, K5 y K6
- **Q** Cambio: entrada X/entrada directa
- **R** Cambio: activación y desactivación reales
- **S** Botón de activación (RT)
- **T** Botón de amor�guación (RB)

## **CONECTAR A SU PC**

1. El controlador para juegos CAT 7 incluye un cable de conexión USB desmontable. Conecte el Micro-USB al controlador antes de realizar la conexión USB A.

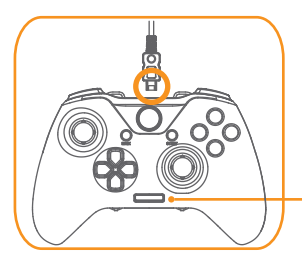

- 2. Conecte el controlador para juegos CAT 7 al puerto USB del dispositivo.
- 3. La pantalla OLED mostrará "MANDO PARA JUEGOS", siempre que CAT 7 se conecte correctamente.

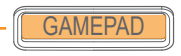

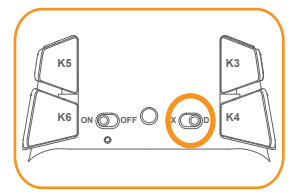

Puede cambiar el modo entre la entrada X y la entrada directa a través del interruptor situado **ON OFF <sup>X</sup> <sup>D</sup>** en la parte posterior del controlador.

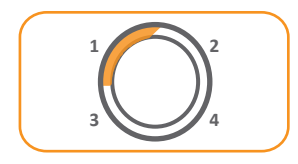

El LED indica el canal para el controlador para juegos CAT 7.

### **USAR EL CONTROLADOR PARA JUEGOS LEGENDARIO**

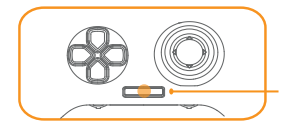

El controlador para juegos CAT7 admite la función Conexión en caliente en todo momento. También puede acceder a varias funciones a través de la pantalla OLED, como a la configuración de desencadenantes mul�función y botones extendidos, iluminación de fondo, etc.

### **SELECCIONAR EL PERFIL DE MODO**

El controlador de juegos CAT 7 tiene 5 perfiles, que puede usar para guardar sus configuraciones personalizadas.

- (1) Normal (2) Perfil 1 (3) Perfil 2 (4) Macro 1 (5) Macro 2
- 2. Presione el botón Arriba o Abajo de la cruceta (D-pad) para elegir el perfil que desea restablecer.

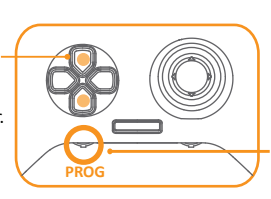

- 1. Presione el botón PROG para entrar en el modo Programa.
- 3. Presione el botón PROG de nuevo para finalizar la selección.

### **LOS BOTONES BÁSICOS PARA LA CONFIGURACIÓN PROGRAMABLE**

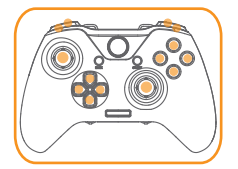

Hay 14 botones básicos (A, B, X, Y, LB, RB, LT, RT, Cruceta, L3 y R3) que se pueden establecer en los 6 botones extendidos (K1, K2, K3, K4, K5 y K6) para la función reasignable o programable de macros.

## **CONFIGURACIÓN DE LOS BOTONES REASIGNABLES**

Los 6 botones programables extendidos (K1, K2, K3, K4, K5 y K6) pueden establecer la función reasignable. Puede almacenar hasta 2 perfiles de memoria al mismo tiempo.

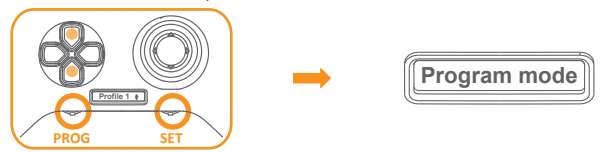

- 1. Presione el botón PROG para entrar en el modo Programa, use el botón Arriba y Abajo de la cruceta para seleccionar Perfil 1 o Perfil 2 para editar.
- 2. Presione el botón ESTABLECER para entrar en el modo de configuración; la pantalla mostrará "Modo de programa".
- 3. Puede realizar la configuración mientras mantenga presionado el botón Extender.

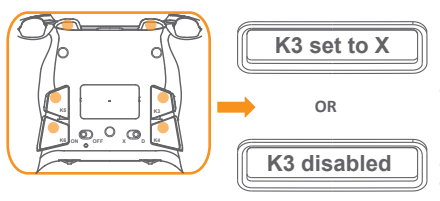

Presione cualquiera de los botones básicos para asignar su función a los botones de extensión. A continuación, la configuración se completará después de soltar los botones. Repita el paso hasta que se complete la configuración.

Presione el botón ESTABLECER para deshabilitar la configuración de estos botones extendidos; la pantalla mostrará "Modo Programa" y volverá a ese modo.

4. Presione el botón ESTABLECER para finalizar la configuración y volver al estado normal de "MANDO PARA JUEGOS".

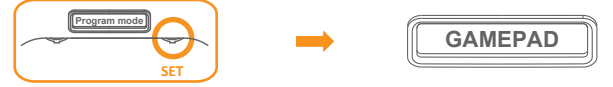

## **CONFIGURACIÓN DE LOS BOTONES DE MACRO**

Los 6 botones programables de extensión (K1, K2, K3, K4, K5 y K6) pueden configurarse para varias funciones. Cada botón definido puede establecer 14 acciones diferentes como máximo: el recuento de teclas de número complejo por una acción. Puede almacenar 2 grupos de memoria y cada grupo puede guardar 6 configuraciones de macro.

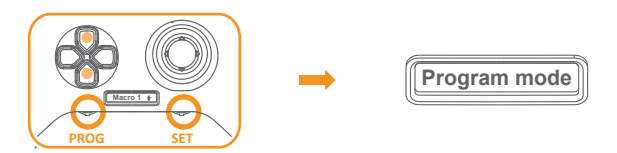

- 1. Presione el botón PROG para entrar en el modo Programa, use el botón Arriba y Abajo de la cruceta para seleccionar Macro 1 o Macro 2 para editar.
- 2. Presione el botón ESTABLECER para entrar en el modo de configuración; la pantalla mostrará "Modo de programa".
- 3. Puede realizar la configuración mientras mantenga presionado el botón Extender.

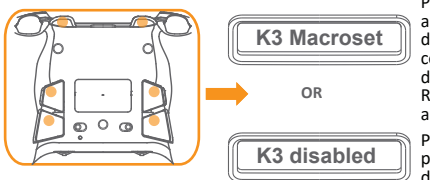

Presione los botones básicos para asignar la función Macro a los botones de extensión. A continuación, la configuración se completará después de soltar los botones. Repita el paso hasta que se complete l

a configuración.

Presione el botón ESTABLECER mantenga presionado el botón de extensión para deshabilitar la configuración; la pantalla volverá al modo "Programa".

4. Presione el botón ESTABLECER para finalizar la configuración y volver al estado normal de "MANDO PARA JUEGOS".

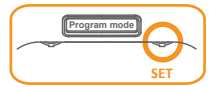

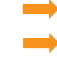

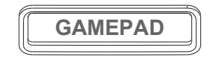

### **PERSONALIZAR LA SENSIBILIDAD DEL DISPARADOR ANALÓGICO**

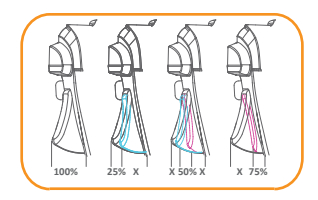

Hay 4 tipos de niveles de activación que puede seleccionar. El ajuste inicial es 100 (sensibilidad más baja) 75, 50 o 25 (intervalo de disparo completo activo, sensibilidad máxima).

- 1. Presione el botón PROG para entrar en el modo Programa, use el botón Arriba o Abajo de la cruceta para seleccionar Perfil 1 o Perfil 2 para el establecimiento.
- 2. Presione el botón ESTABLECER para entrar en el modo de configuración; la pantalla mostrará "Modo de programa".
- 3. Mientras mantenga presionado el ac�vador LT (o RT), podrá entrar en el menú de configuración.

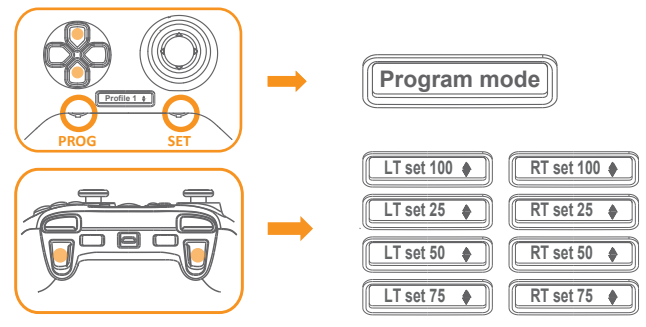

- 4. Presione el botón Arriba o Abajo de la cruceta para seleccionar la sensibilidad.
- 5. Presione el botón de ac�vación LT (o RT) nuevamente para salir del modo de personalización. Presione "ESTABLECER" nuevamente para salir del modo de programación.

### **PERSONALIZAR LA SENSIBILIDAD DEL MANDO ANALÓGICO**

1. Cuando la pantalla muestre "PANEL DE MANDOS", gire el dial del potenciómetro hacia la izquierda o hacia la derecha para ajustar la sensibilidad del mando analógico. Es compatible con el ajuste instantáneo en línea siempre que los juegos lo necesiten.

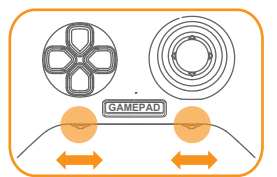

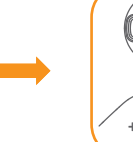

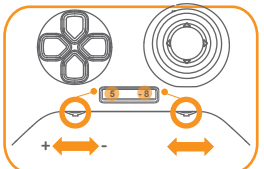

2. La pantalla mostrará la configuración de sensibilidad actual de los mandos analógicos izquierdo y derecho. Gire hacia la izquierda o hacia derecha para aumentar o disminuir la sensibilidad (-10 de sensibilidad mínima y +10 de sensibilidad máxima). El modo de personalización se realizará automáticamente después de 2 segundos.

## **ACTIVACIÓN Y DESACTIVACIÓN DE ILUMINACIÓN DE LED**

El diseño de la luz de fondo en los 4 botones de acción A, B, X, Y y los mandos analógicos.

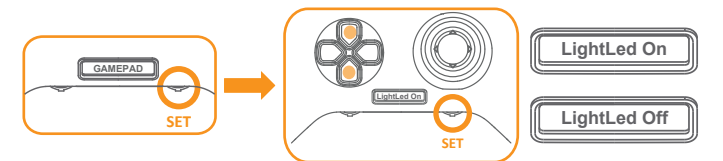

- 1. Presione "ESTABLECER" en el modo "MANDO PARA JUEGOS". La pantalla mostrará "Luz de LED encendida" o "Luz de LED apagada". Use el botón arriba o abajo de la cruceta para elegir el encendido o apagado que desee.
- 2. Confirme el cambio presionando "ESTABLECER" de nuevo.

# **ACTIVACIÓN Y DESACTIVACIÓN DE LOS BOTONES TRASEROS (K3-K6)**

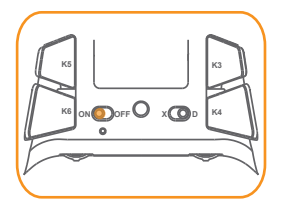

Cambie los 4 botones traseros situados en la parte inferior para activar y desactivar las funciones de 4 botones.

### **RESTABLECER LA CONFIGURACIÓN PREDETERMINADA**

Advertencia: El restablecimiento eliminará todas las configuraciones y devolverá el estado predeterminado.

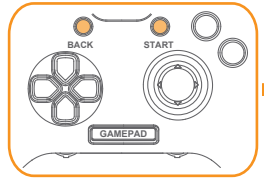

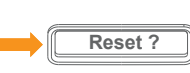

Mantenga presionados los botones "INICIO" y "ATRÁS" durante 5 segundos hasta que la pantalla muestre "¿Desea restablecer?".

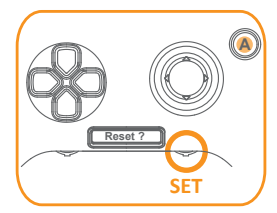

Presione el botón "A" para restablecer o "ESTABLECER" para cancelar la operación.

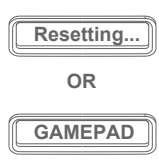

Para confirmar, presione el botón "A". La pantalla mostrará "Restableciendo..." y después se eliminarán todas las configuraciones.

Para cancelar, presione el botón "ESTABLECER". La pantalla mostrará "MANDO PARA JUEGOS" para volver al estado normal.

### **SEGURIDAD Y MANTENIMIENTO**

Para lograr la máxima seguridad mientras usa su dispositivo, le sugerimos que adopte las siguientes pautas.

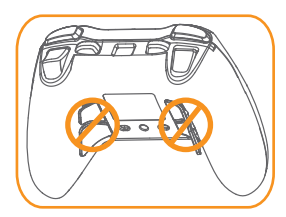

Advertencia: NO tire de los botones K3~K6 ni los voltee en la dirección opuesta.

- 1. Si �ene problemas para u�lizar el disposi�vo correctamente y la solución de problemas no funciona, pruebe a desenchufarlo y reiniciarlo. O póngase en contacto con MAD CATZ para obtener ayuda. No intente reparar o arreglar el disposi�vo usted mismo en ningún momento.
- 2. NO desarme el dispositivo, no intente repararlo usted mismo y no lo utilice con cargas de corriente anómalas.
- 3. Mantenga el dispositivo alejado de líquidos o la humedad. Utilice el dispositivo solamente dentro del intervalo de temperaturas especificado.

Este dispositivo cumple la parte 15 de las reglas de la FCC. La utilización de este aparato está sujeta a las dos condiciones siguientes: (1) Este dispositivo no debe causar interferencias perjudiciales, y (2) Este dispositivo debe aceptar toda interferencia recibida, incluidas las provocadas por un manejo erróneo.

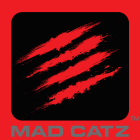

®2017 Mad Catz Global Limited, Office H on 22nd Floor, Kings Wing Plaza 2, No.1 on Kwan Street, Sha Tin, N. T., HK. Mad catz, RAT and the Mad Catz logo are trademarks or registered trademarks of Mad Catz Global Limited, its subsidiaries and affiliates.

The shape and design of this product is a trade dress of Mad Catz Global Limited, its subsidiaries and affiliates. All other trademarks or registered trademarks are the property of their respective owners. Made in China. All rights reserved. Product features, appearance and specifications may be subject to change without notice.

Please retain this information for future reference.

WARNING: This product can expose you to Styrene, which is known to the State of California to cause cancer. For more information go to www.P65Warnings.ca.gov.

AVERTISSEMENT: Ce produit peut vous exposer au styrene qui est reconnu par l'État de Californie comme causant le cancer. Pour de plus amples renseignements, visitez www.P65Warnings.ca.gov.

http://www.madcatz.com